# **Seria Optix Monitor LCD**

Optix MAG272C (3CA5) Optix MAG272CR (3CA5) Optix MAG272CQP (3CA6) Optix MAG272CQR (3CA6) Optix MAG272CRX (3CA0)

Optix MAG272 (3CA7) Optix MAG272R (3CA7) Optix MAG272QP (3CA8) Optix MAG272QR (3CA8)

# Spis treści

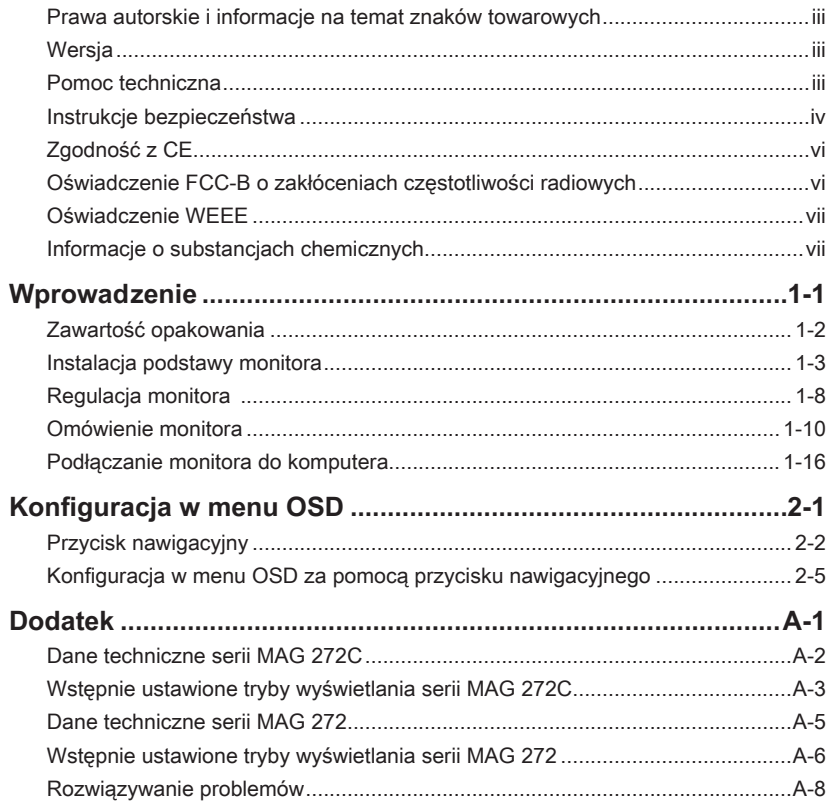

# <span id="page-2-0"></span>**Prawa autorskie i informacje na temat znaków towarowych**

Copyright © Micro-Star Int'l Co., Ltd. Wszelkie prawa zastrzeżone. Logo MSI to zastrzeżony znak towarowy firmy Micro-Star Int'l Co., Ltd. Wszystkie pozostałe wspomniane znaki i nazwy mogą być znakami towarowymi odpowiednich właścicieli. Firma nie udziela żadnych gwarancji, wyrażonych ani dorozumianych, odnośnie dokładności lub kompletności. Firma MSI zastrzega sobie prawo do wprowadzania zmian w niniejszym dokumencie bez uprzedniego powiadomienia.

# **Wersja**

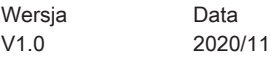

# **Pomoc techniczna**

Po wystąpieniu problemu z produktem i nieuzyskaniu rozwiązania z podręcznika użytkownika należy skontaktować się ze sprzedawcą lub z lokalnym dystrybutorem. W celu uzyskania dalszych wskazówek można także przejść na stronę https://www.msi.com/support/.

# <span id="page-3-0"></span>**Instrukcje bezpieczeństwa**

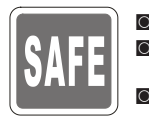

- ◙ Instrukcje bezpieczeństwa należy przeczytać uważnie i dokładnie.
- ◙ Należy stosować się do wszystkich przestróg i ostrzeżeń umieszczonych na urządzeniu lub w podręczniku użytkownika.
- ◙ Czynności serwisowe mogą wykonywać wyłącznie wykwalifikowane osoby.

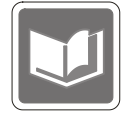

Należy zachować podręcznik użytkownika dostarczony w opakowaniu do wykorzystania w przyszłości.

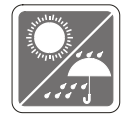

Urządzenie należy przechowywać z dala od wilgoci i nie narażać go na działanie wysokiej temperatury, aby uniknąć pożaru lub porażenia prądem.

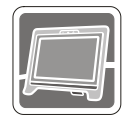

 $\mathcal{L}$  variety  $\mathcal{L}$  is the contract of  $\mathcal{L}$  variety  $\mathcal{L}$  and  $\mathcal{L}$  variety  $\mathcal{L}$  and  $\mathcal{L}$  and  $\mathcal{L}$  and  $\mathcal{L}$  and  $\mathcal{L}$  and  $\mathcal{L}$  and  $\mathcal{L}$  and  $\mathcal{L}$  and  $\mathcal{L}$  and  $\mathcal{L}$  and Przed wykonaniem ustawień urządzenie należy umieścić na stabilnej płaskiej powierzchni.

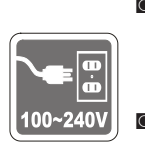

- ◙ Przed podłączeniem urządzenia do gniazda zasilania należy upewnić się, że napięcie zasilające jest w bezpiecznych granicach i zostało prawidłowo ustalone w przedziale 100~240 V. Nie należy usuwać z wtyczki bolca uziemienia. Urządzenie musi być podłączone do uziemionego gniazda zasilania.
	- ◙ Jeśli urządzenie nie będzie używane przez dłuższy czas, należy zawsze odłączyć przewód zasilający lub wyłączyć zasilanie gniazda ściennego, aby zapewnić zerowe zużycie energii.

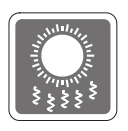

Wentylator na urządzeniu jest używany do konwekcji powietrza i zabezpiecza produkt przed przegrzaniem. Wentylatora nie należy przykrywać.

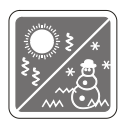

Nie należy pozostawiać urządzenia w miejscu bez wentylacji przy temperaturze przechowywania powyżej 60°C lub poniżej -20°C, ponieważ może to uszkodzić urządzenie.

UWAGA: Maksymalna temperatura działania wynosi około 40° C.

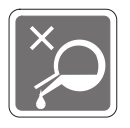

Przed rozpoczęciem czyszczenia urządzenia należy odłączyć wtyczkę zasilającą. Do czyszczenia urządzenia należy raczej używać miękkiej szmatki, a nie przemysłowych środków chemicznych. Nigdy nie należy wlewać płynów do otworów w obudowie, ponieważ może to uszkodzić urządzenie lub spowodować porażenie prądem elektrycznym.

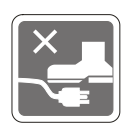

Przewód zasilający należy umieścić tak, aby nikt przypadkiem na niego nie nadepnął. Nie należy stawiać niczego na przewodzie zasilającym.

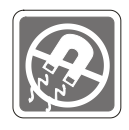

W pobliżu urządzenia nie mogą znajdować się obiekty o silnym polu magnetycznym lub elektrycznym.

W razie wystąpienia którejkolwiek z poniższych sytuacji urządzenie powinno zostać sprawdzone przez personel serwisu:

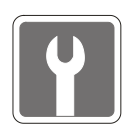

- ◙ Przewód zasilający lub wtyczka uległy uszkodzeniu. ◙ Do wnętrza urządzenia dostał się płyn.
- ◙ Urządzenie zostało poddane działaniu wilgoci.
- ◙ Urządzenie nie działa poprawnie lub nie można go uruchomić zgodnie z podręcznikiem użytkownika.
- ◙ Urządzenie zostało upuszczone i uszkodzone.
- ◙ Urządzenie ma wyraźne oznaki uszkodzenia.

Energooszczędność produktu

- ◙ Zmniejszone zużycie energii podczas używania i w trybie wstrzymania
- **iv** Ograniczone użycie substancji szkodliwych dla środowiska i dla zdrowia v
	- ◙ Łatwy demontaż i recykling
	- ◙ Zmniejszone zużycie zasobów naturalnych poprzez zachęcanie do recyklingu
	- ◙ Zwiększona żywotność produktu, poprzez łatwe aktualizacje
	- ◙ Zmniejszona ilość trwałych odpadów, dzięki polityce zwrotów

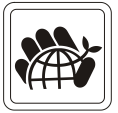

Polityka ochrony środowiska

- ◙ Produkt został zaprojektowany tak, aby umożliwić wielokrotne użycie części i właściwe przetwarzanie, dlatego też nie należy go wyrzucać po zakończeniu żywotności.
- ◙ Użytkownicy powinni skontaktować się z lokalnym autoryzowanym punktem zbiórki do celów recyklingu i usuwania zużytych produktów.
- ◙ W celu uzyskania dalszych informacji dotyczących przetwarzania należy przejść do witryny firmy MSI i zlokalizować najbliższego dystrybutora.
- ◙ Informacje dotyczące prawidłowej utylizacji, zwrotu, przetwarzania i demontażu produktów firmy MSI użytkownicy mogą też uzyskać pod adresem gpcontdev@msi.com.
- ★ Ostrzeżenie! Zbyt długie korzystanie z monitora może wpływać na wzrok.
- ★ Zalecenia:
	- 1. Co 30 minut pracy przed monitorem należy robić 10-minutowe przerwy.
	- 2. Dzieci w wieku poniżej 2 lat nie powinny korzystać z monitora. W przypadku dzieci w wieku co najmniej 2 lat czas spędzony przed monitorem powinien być ograniczony do mniej niż jednej godziny dziennie.

# <span id="page-5-0"></span>**Zgodność z CE**

Urządzenie to spełnia wymogi dyrektywy Rady w sprawie zbliżenia ustawodawstw państw członkowskich odnoszących się do kompatybilności elektromagnetycznej (2014/30/UE), dyrektywy niskonapięciowej (2014/35/UE), dyrektywy ErP (2009/125/WE) i

# $\vdash$

dyrektywy RoHS (2011/65/UE). Urządzenie to zostało poddane testom, które wykazały jego zgodność z normami zharmonizowanymi dla urządzeń technologii informacyjnej opublikowanymi w dyrektywach w Dzienniku Urzędowym Unii Europejskiej.

# **Oświadczenie FCC-B o zakłóceniach częstotliwości radiowych**

Urządzenie to zostało poddane testom, które stwierdziły, że jest zgodne z ograniczeniami wyznaczonymi dla urządzeń cyfrowych klasy B w części 15 przepisów FCC. Ograniczenia te zostały wyznaczone, aby zapewniać odpowiednie zabezpieczenie przed szkodliwymi zakłóceniami w instalaciach domowych. Urządzenie generuje,

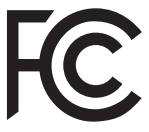

vi zakłócenie przez zastosowanie co najmniej jednego z wymienionych poniżej wykorzystuje oraz może wytwarzać energię częstotliwości radiowej i, jeśli nie będzie zainstalowane i używane ściśle według zaleceń instrukcji, może powodować zakłócenia komunikacji radiowej. Jednakże, nie gwarantuje się, że nie wystąpią zakłócenia w określonej instalacji. Jeśli więc urządzenie powoduje szkodliwe zakłócenia w odbiorze radia lub telewizji, których przyczynę można potwierdzić wyłączając i włączając urządzenie, użytkownik może spróbować wyeliminować sposobów:

- Obrócenie lub przemieszczenie anteny odbiorczej.
- Zwiększenie odległości pomiędzy urządzeniem a odbiornikiem.
- Podłączenie urządzenia do gniazdka zasilającego znajdującego się w innym obwodzie elektrycznym niż ten, do którego podłączony jest odbiornik telewizyjny lub radiowy.
- Konsultacja z dostawcą lub doświadczonym technikiem RTV w celu uzyskania pomocy.

#### Uwaga 1

Zmiany i modyfikacje bez odpowiedniej, specialnej akceptacji jednostek odpowiedzialnych za zgodność mogą unieważnić prawo użytkownika do korzystania z urządzenia.

#### Uwaga 2

Dla zachowania zgodności z limitami emisji należy używać wyłącznie ekranowanych kabli i przewodów prądu zmiennego.

To urządzenie jest zgodne z częścią 15 przepisów FCC. Jego działanie podlega dwóm następującym warunkom:

- 1. to urządzenie nie może powodować szkodliwych zakłóceń i
- 2. to urządzenie musi być odporne na odbierane zakłócenia, w tym na zakłócenia, które mogą spowodować jego niepożądane działanie.

# <span id="page-6-0"></span>**Oświadczenie WEEE**

Na mocy unijnej dyrektywy o zużytym sprzęcie elektronicznym i elektronicznym 2012/19/UE, obowiązującej od 13 sierpnia 2005 roku, zużyty sprzęt elektryczny i elektroniczny nie może być utylizowany jako część odpadów komunalnych. W związku z tym producenci takiego sprzętu mają obowiązek go odbierać po zakończeniu okresu eksploatacji.

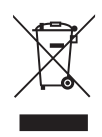

# **Informacje o substancjach chemicznych**

Zgodnie z przepisami dotyczącymi substancji chemicznych, takimi jak przepisy UE REACH (Przepisy WE Nr 1907/2006 Parlamentu Europejskiego i Rady Europy), MSI udostępnia informacje o substancjach chemicznych pod adresem: https://storage-asset.msi.com/html/popup/csr/evmtprtt\_pcm.html

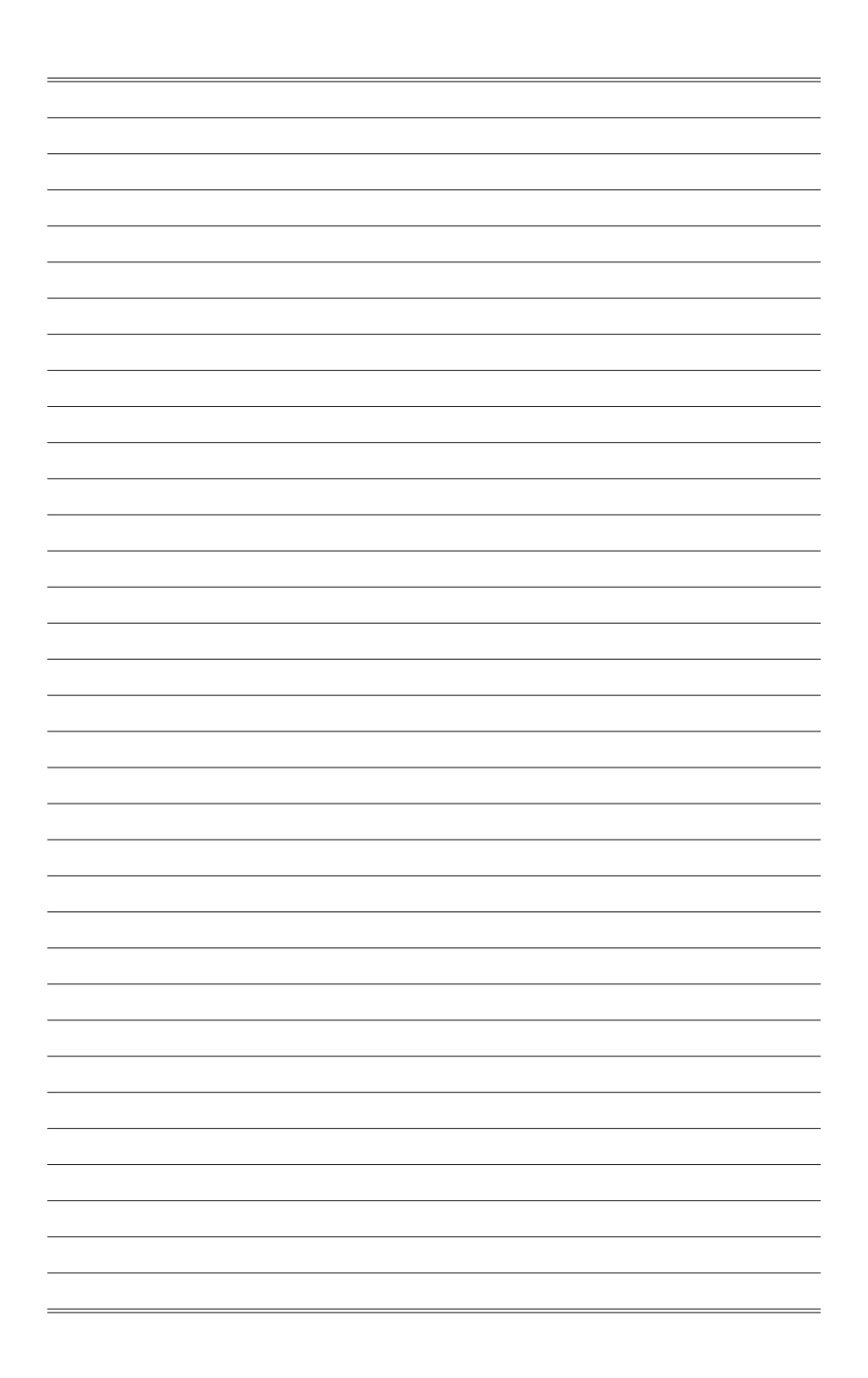

# *1*

# <span id="page-8-0"></span>**Wprowadzenie**

W rozdziale tym zawarto informacje dotyczące procedur konfiguracji sprzętowej. Podczas podłączania urządzeń należy trzymać je ostrożnie, a także założyć na nadgarstek uziemiony pasek w celu uniknięcia wystąpienia elektryczności statycznej.

#### **WAŻNE**

- Ilustracje mają wyłącznie charakter poglądowy. Rzeczywisty wygląd monitora może odbiegać od przedstawionego.
- Monitor należy chronić przed kontaktem z ostrymi przedmiotami.

## <span id="page-9-0"></span>**Zawartość opakowania**

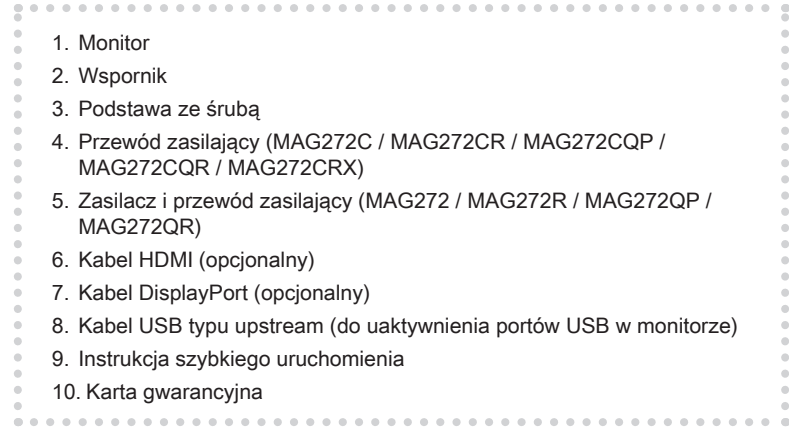

 $1-2$ 

- \* Jeśli jakikolwiek element jest uszkodzony lub go brakuje, należy skontaktować się ze sprzedawcą lub z lokalnym dystrybutorem.
- \* Zawartość opakowania może różnić się w zależności od kraju.

# <span id="page-10-0"></span>**Instalacja podstawy monitora**

#### **WAŻNE**

Monitor należy położyć na miękkiej, zabezpieczonej powierzchni, aby uniknąć porysowania panelu wyświetlacza.

#### h **MAG272C**

- 1. Dopasuj zaczepy podstawy do monitora.
- 2. Przykręć podstawę za pomocą śrub podstawy.
- 3. Połącz podstawę ze wspornikiem i przykręć śrubę w celu zabezpieczenia podstawy.

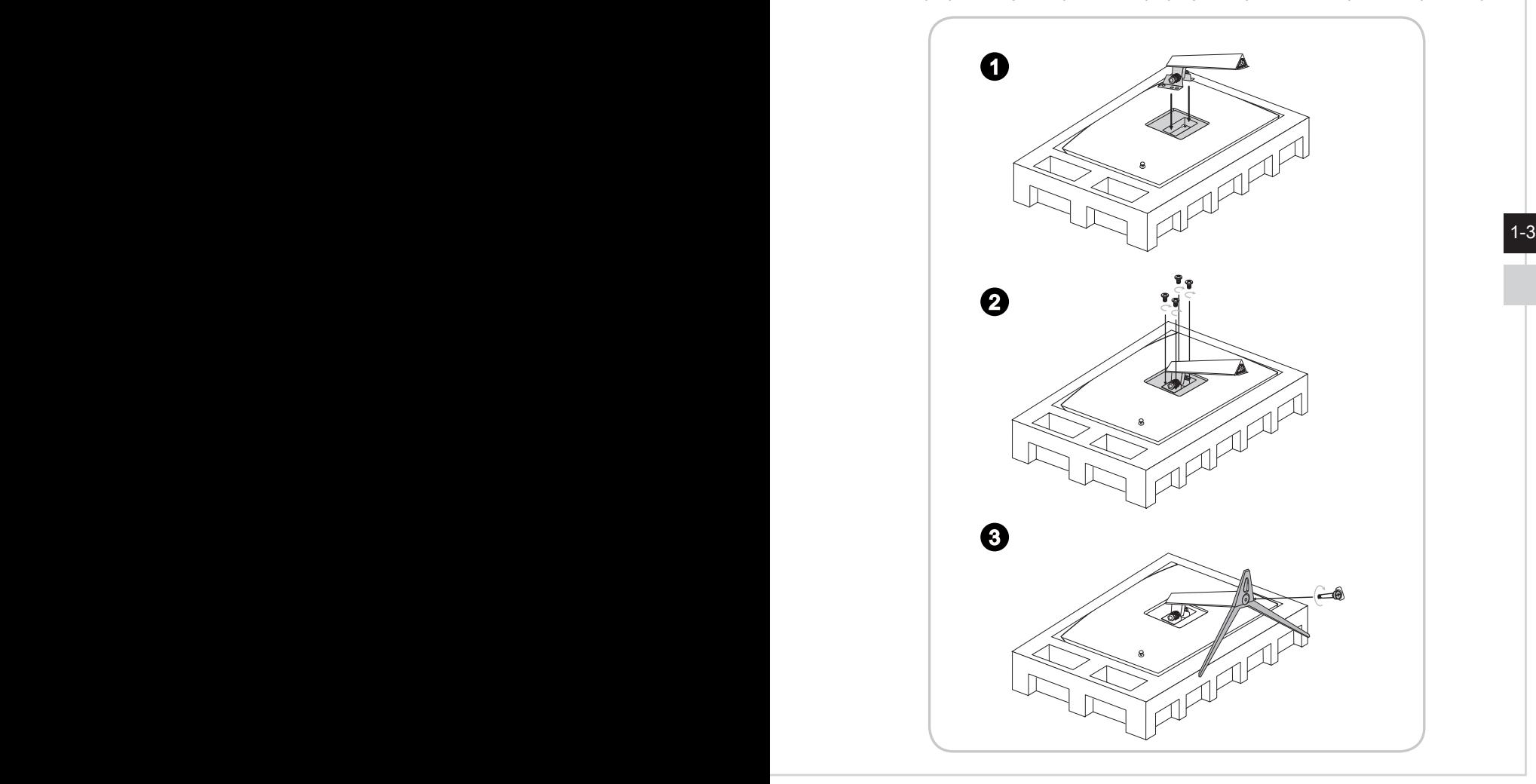

4. Dopasuj zaczepy w celu założenia pokrywy VESA i zablokuj śruby.

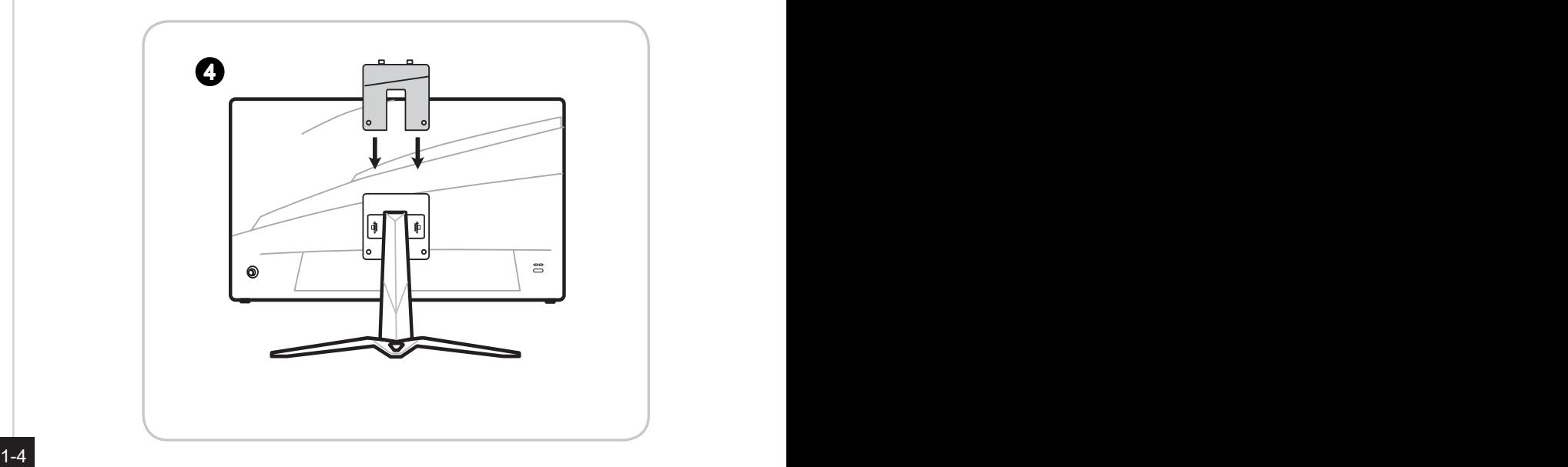

#### **WAŻNE**

#### h **MAG272CR/ MAG272CQP/ MAG272CQR/ MAG272CRX**

- 1. Dopasuj zaczepy podstawy do monitora.
- 2. Przykręć podstawę za pomocą śrub podstawy.
- 3. Połącz podstawę ze wspornikiem i przykręć śrubę w celu zabezpieczenia podstawy.

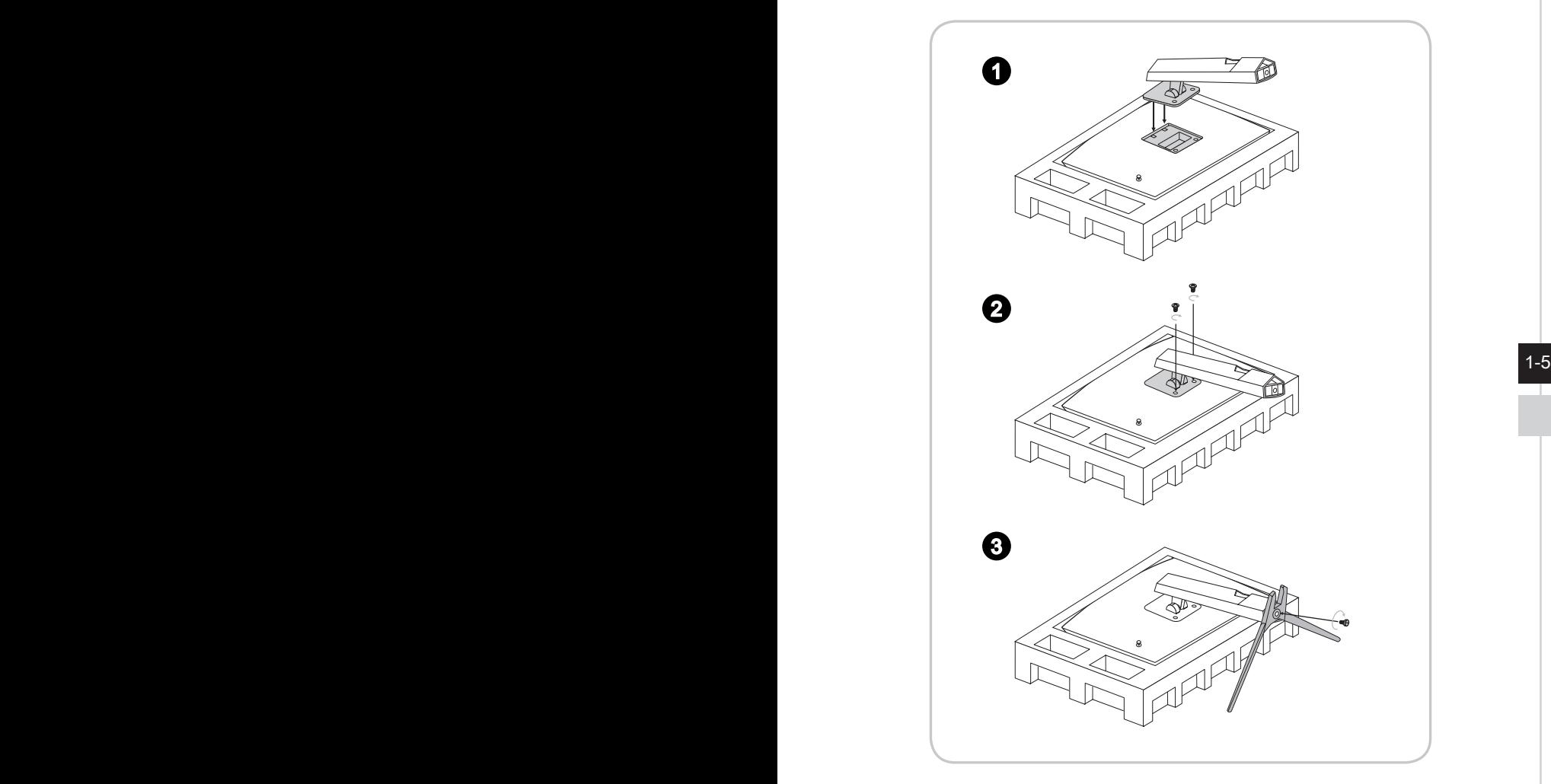

#### **WAŻNE**

#### $\triangleright$  MAG272

- 1. Dopasuj zaczepy podstawy do monitora.
- 2. Przykręć podstawę za pomocą śrub podstawy.
- 3. Połącz podstawę ze wspornikiem i przykręć śrubę w celu zabezpieczenia podstawy.

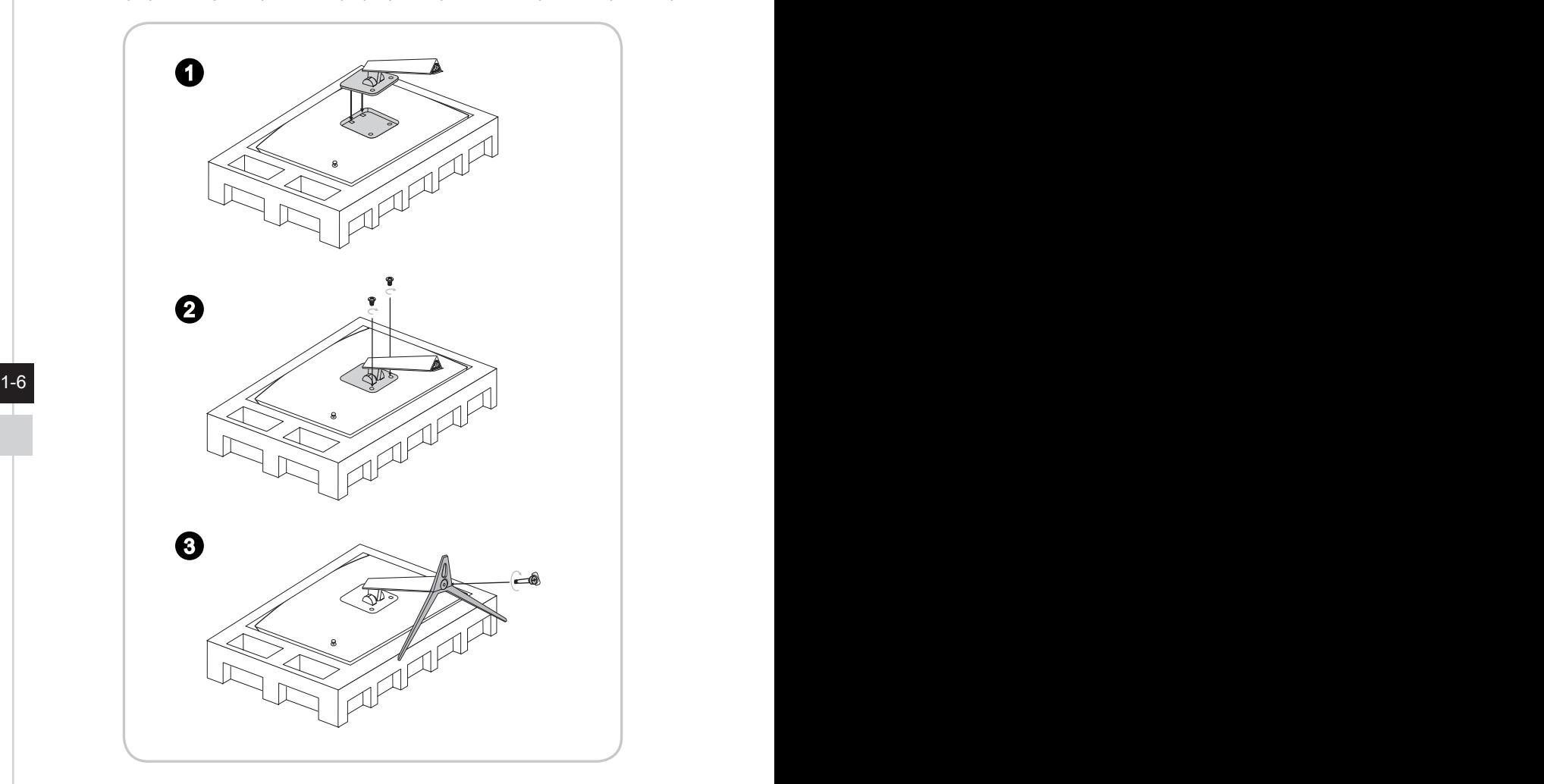

#### **WAŻNE**

#### h **MAG272R/ MAG272QP/ MAG272QR**

- 1. Dopasuj zaczepy podstawy do monitora.
- 2. Przykręć podstawę za pomocą śrub podstawy.
- 3. Połącz podstawę ze wspornikiem i przykręć śrubę w celu zabezpieczenia podstawy.

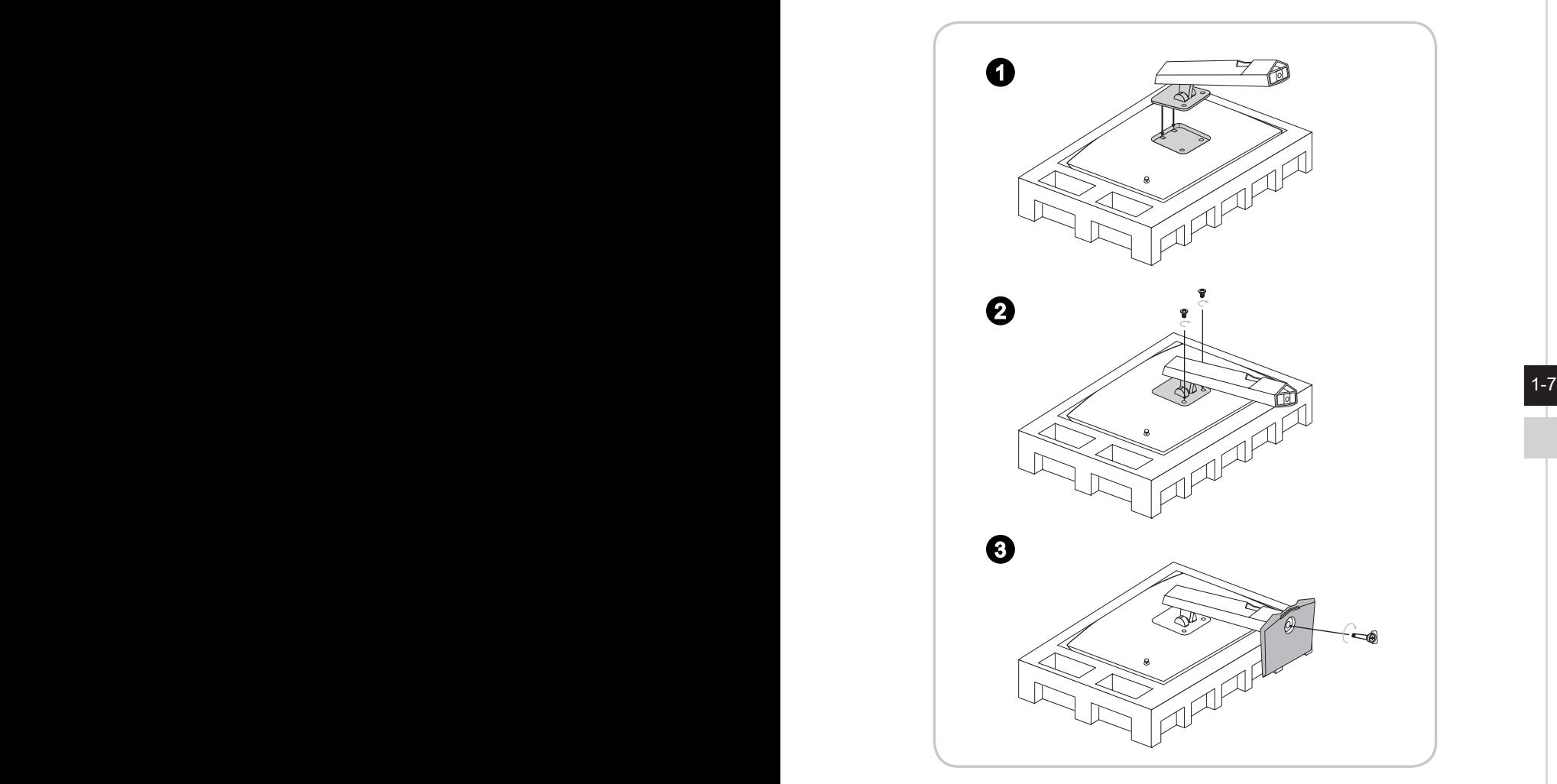

#### **WAŻNE**

## <span id="page-15-0"></span>**Regulacja monitora**

Funkcje regulacji tego monitora, takie jak nachylenie i zamiana wysokości, mają na celu zmaksymalizowanie komfortu patrzenia.

#### **WAŻNE**

Podczas regulacji monitora nie należy dotykać panelu wyświetlacza.

#### h **MAG272C**

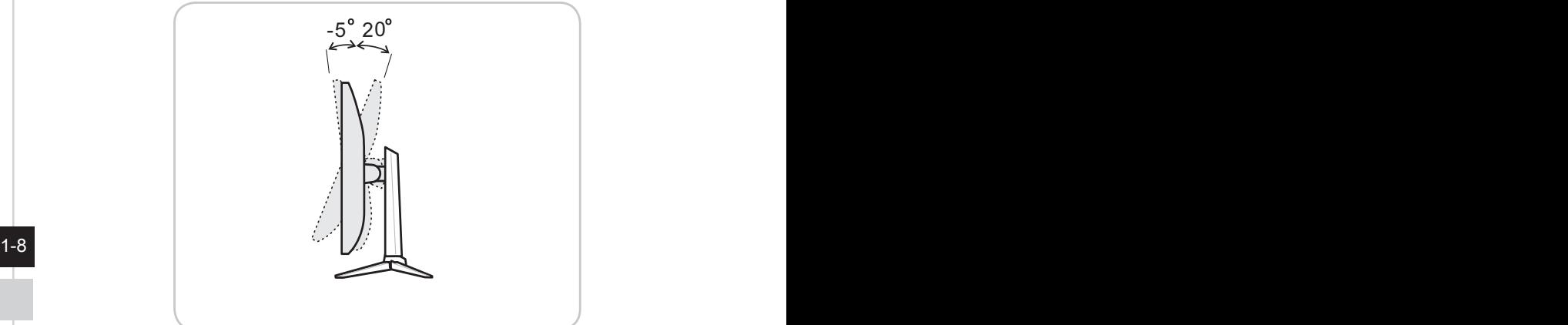

h **MAG272CR/ MAG272CQP/ MAG272CQR/ MAG272CRX**

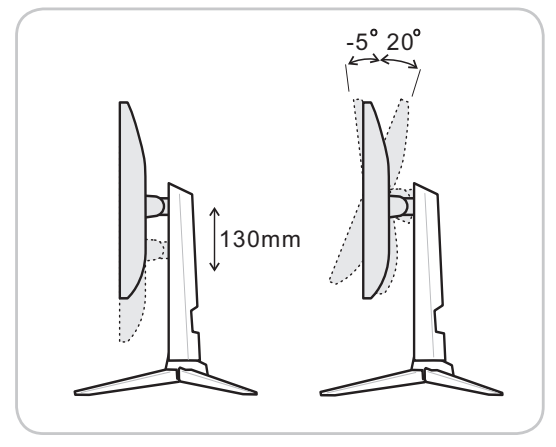

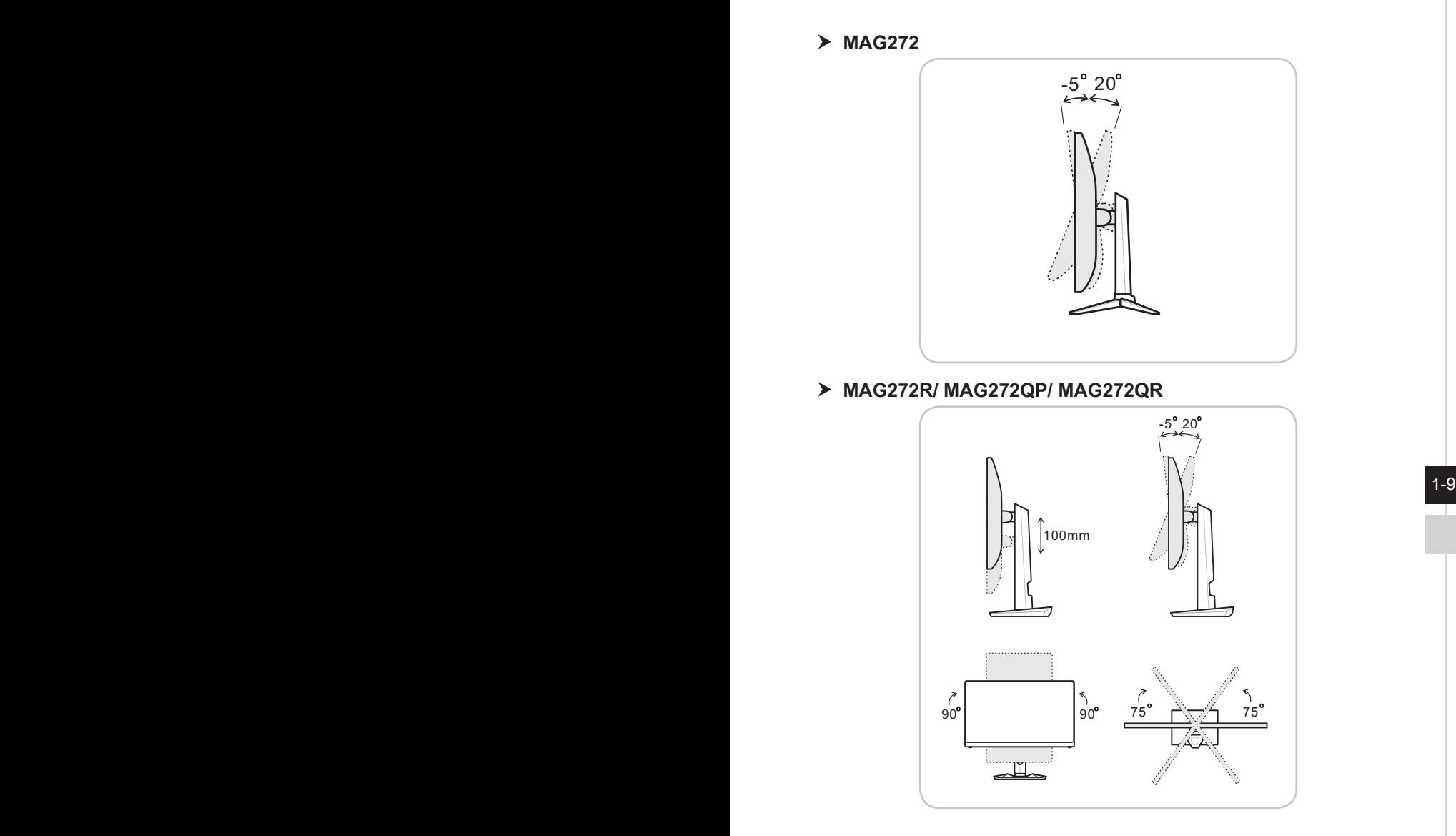

#### **WAŻNE** ÷

Przed skorzystaniem z funkcji pivot monitor należy przechylić do tyłu.

# <span id="page-17-0"></span>**Omówienie monitora**

#### h **MAG272C/ MAG272CR/ MAG272CQP/ MAG272CQR**

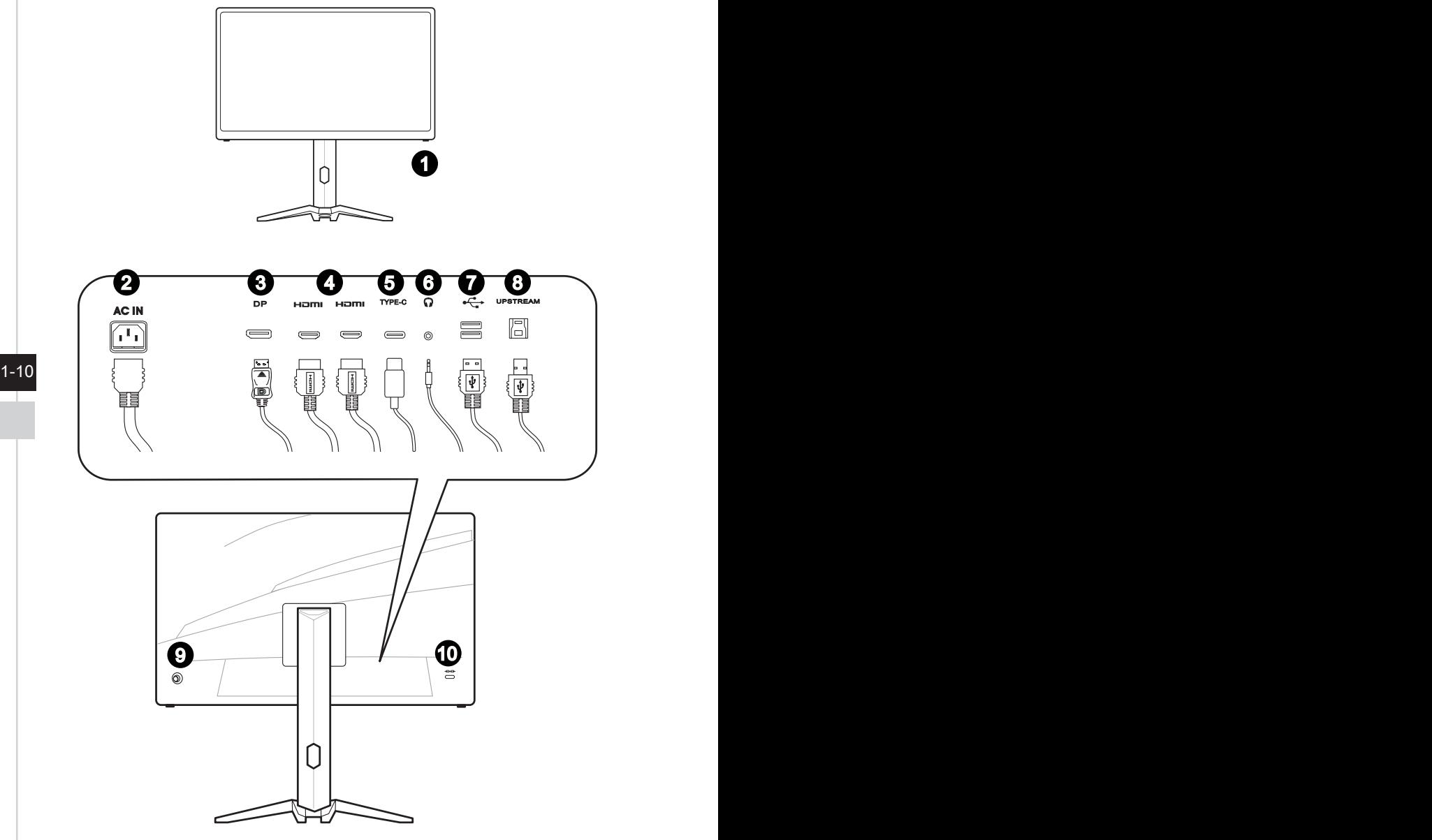

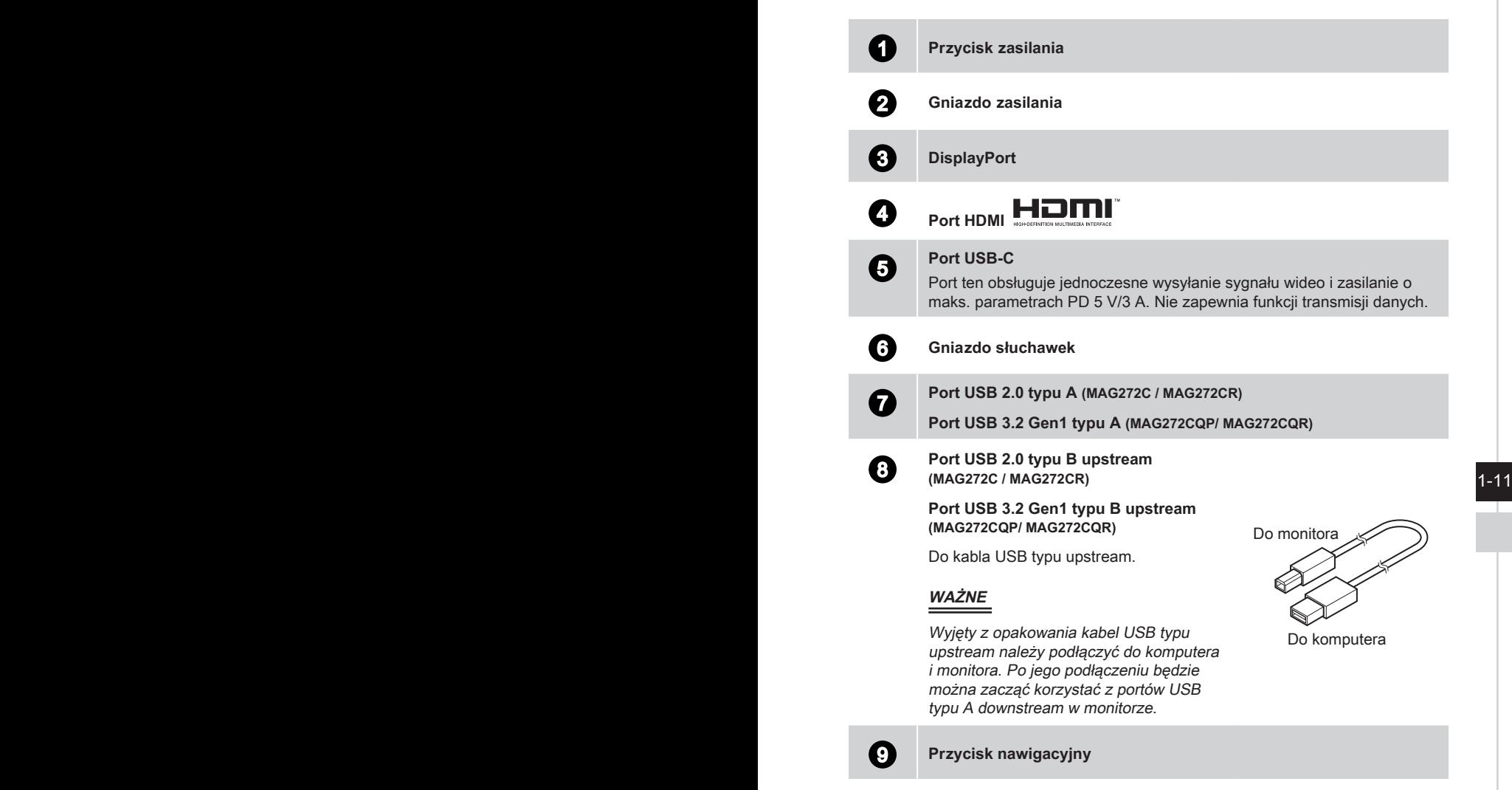

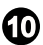

10 **Blokada Kensington**

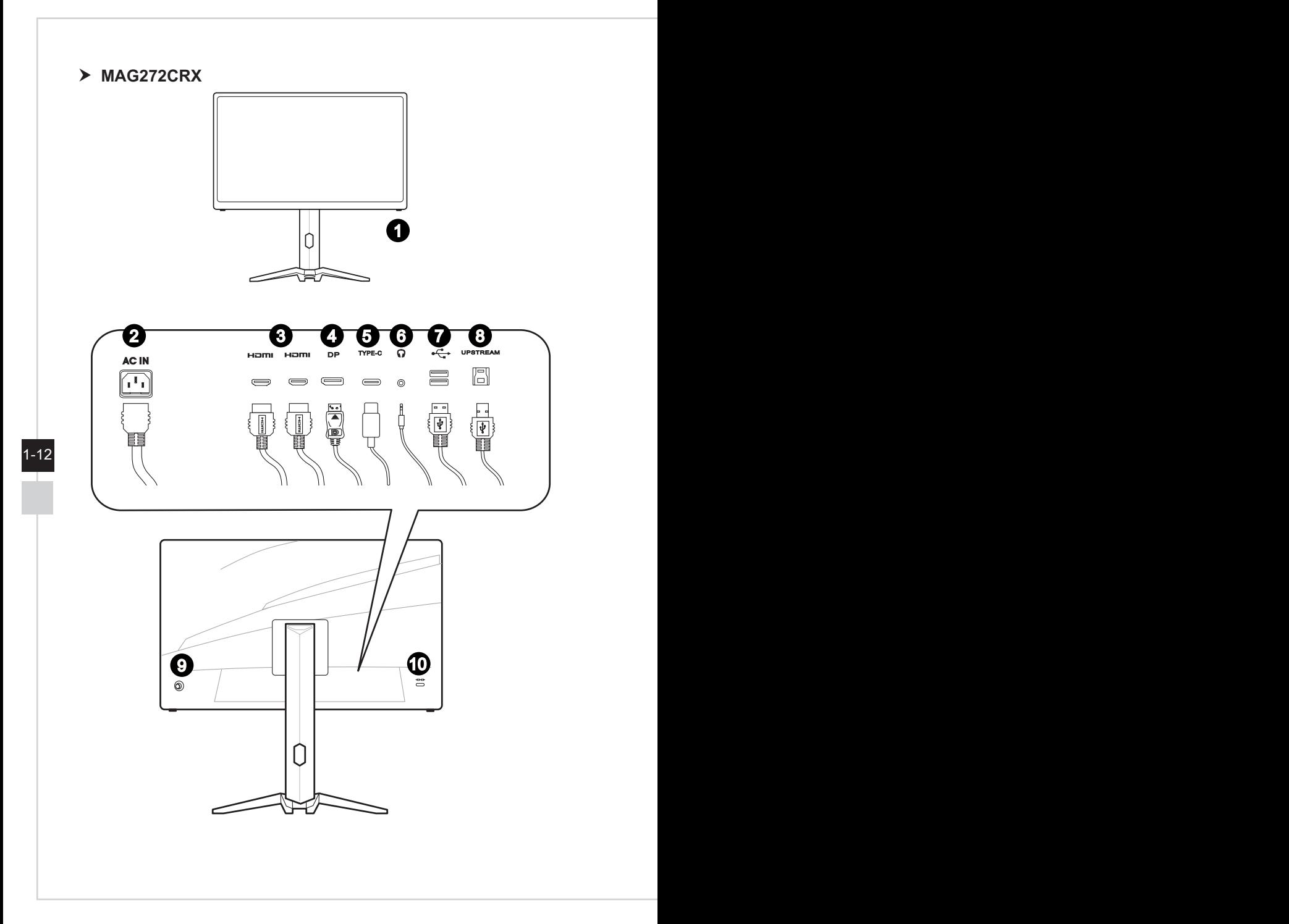

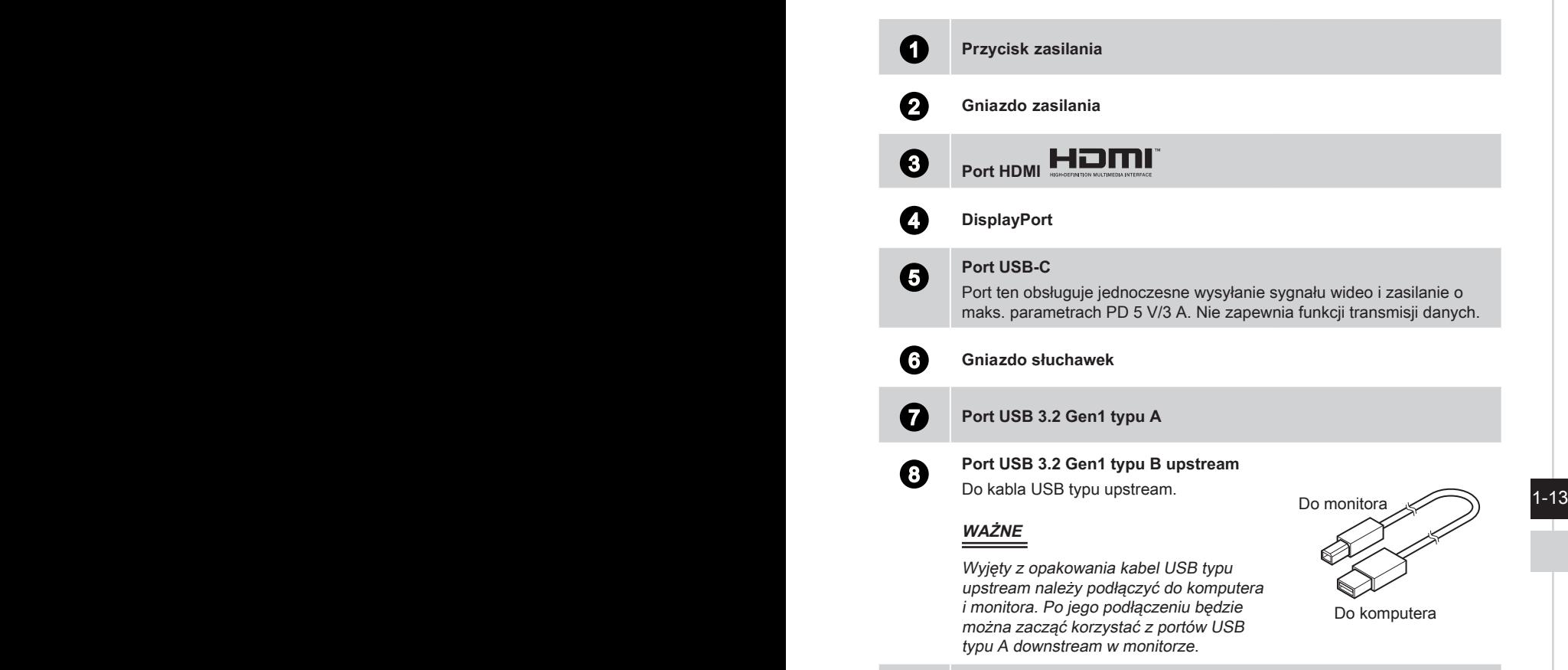

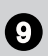

9 **Przycisk nawigacyjny**

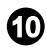

10 **Blokada Kensington**

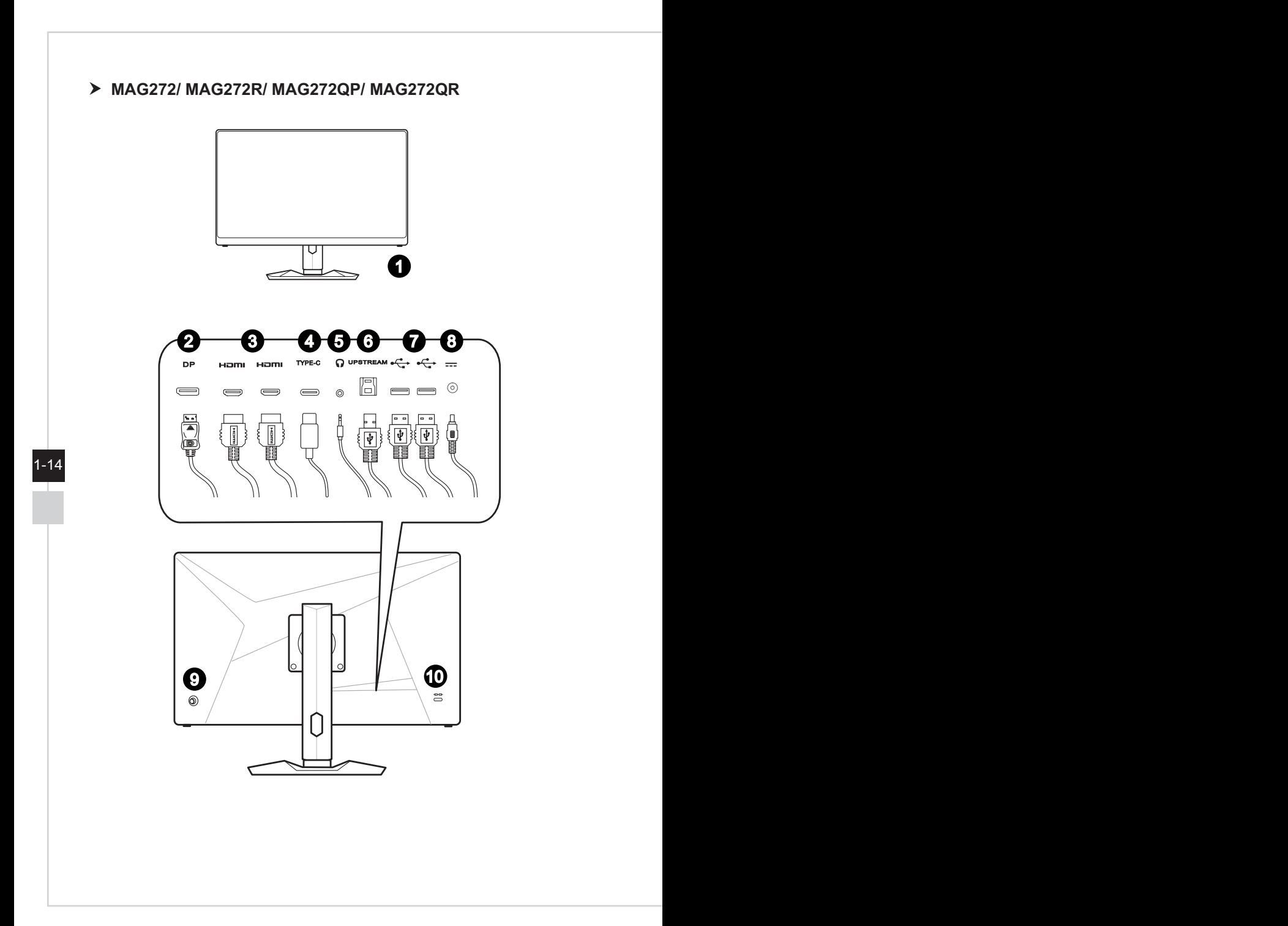

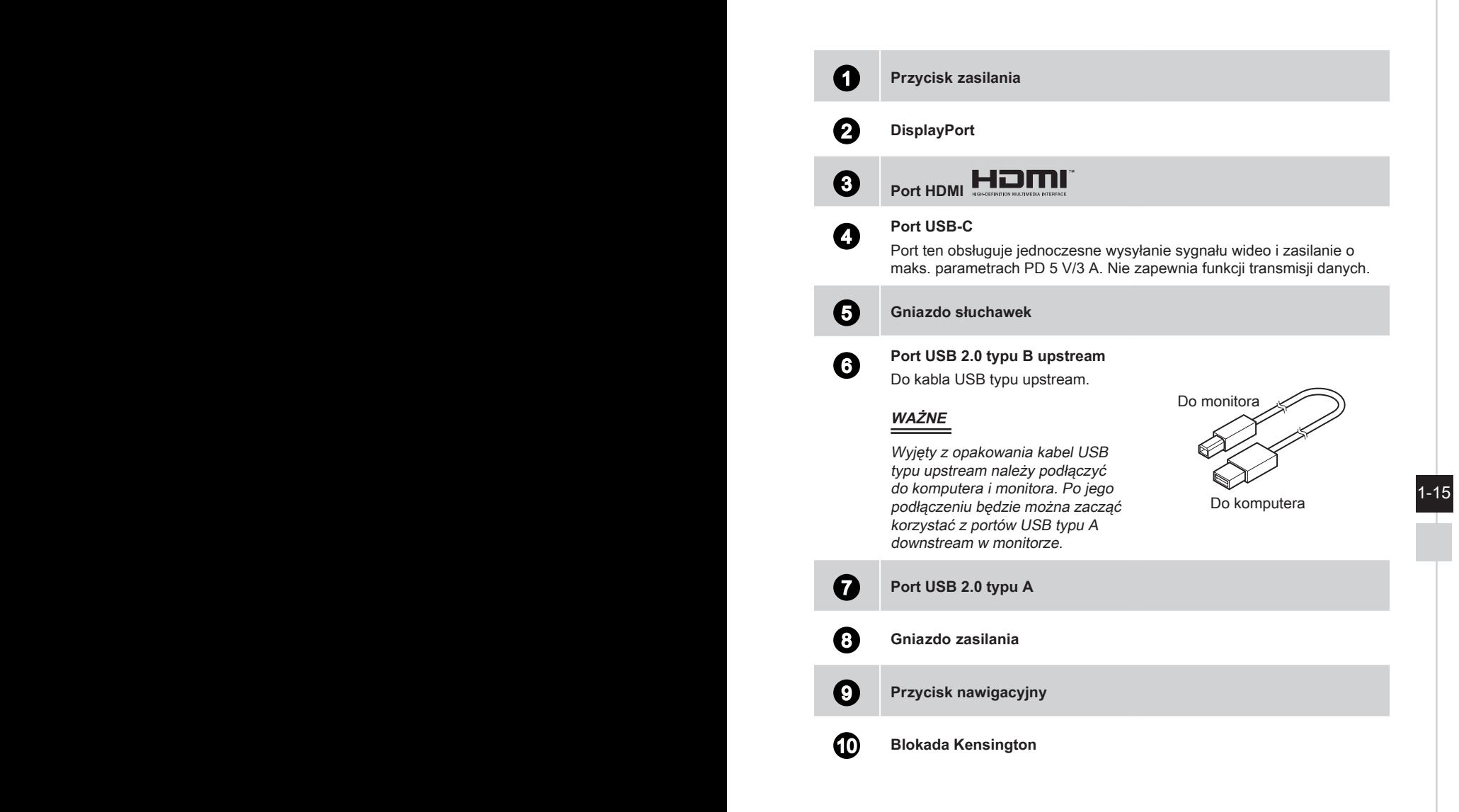

## <span id="page-23-0"></span>**Podłączanie monitora do komputera**

#### h **MAG272C/ MAG272CR/ MAG272CQP/ MAG272CQR/ MAG272CRX**

- 1. Wyłącz komputer.
- 2. Podłącz kabel Video do monitora i do komputera.
- 3. Podłącz przewód zasilający do gniazda zasilania monitora. (Rysunek A)
- 4. Podłącz przewód zasilający do gniazda elektrycznego. (Rysunek B)
- 5. Włącz monitor. (Rysunek C)
- 6. Włącz komputer, po czym monitor automatycznie wykryje źródło sygnału.

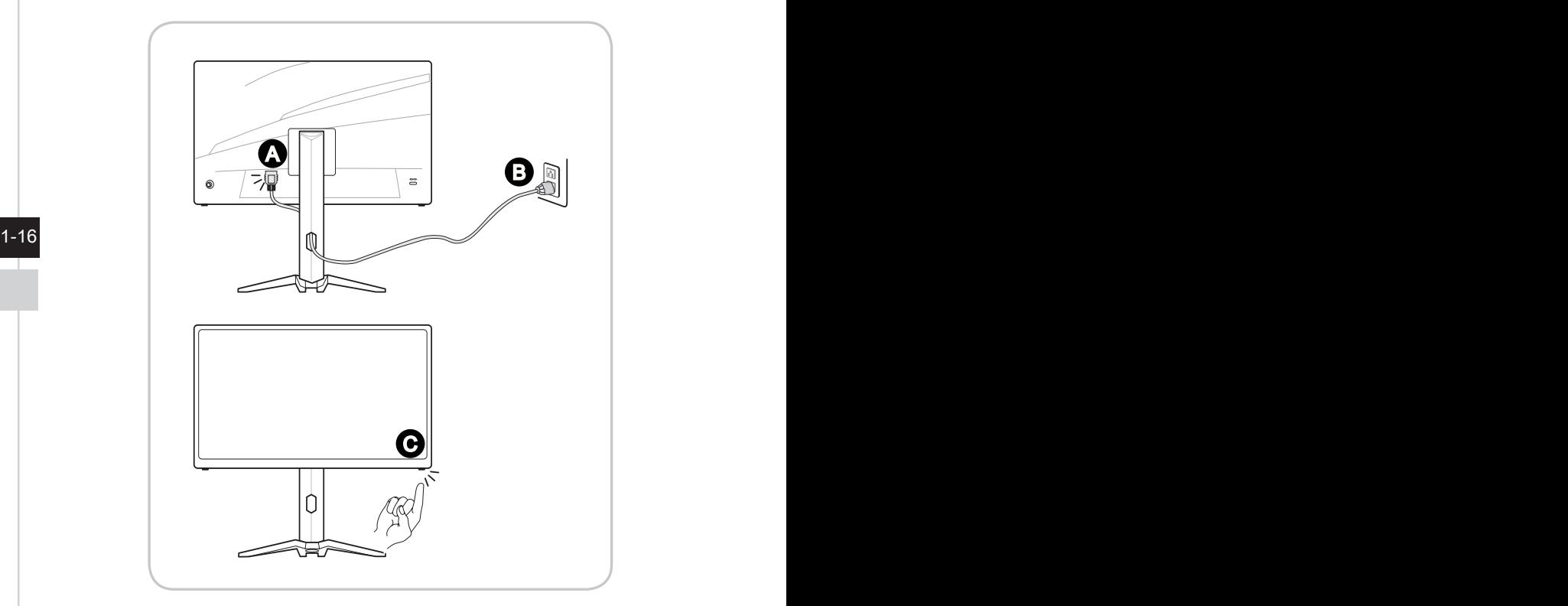

#### h **MAG272/ MAG272R/ MAG272QP/ MAG272QR**

- 1. Wyłącz komputer.
- 2. Podłącz kabel Video do monitora i do komputera.
- 3. Podłącz przewód zasilający do zasilacza monitora. (Rysunek A)
- 4. Podłącz zasilacz do gniazda zasilania monitora. (Rysunek B)
- 5. Podłącz przewód zasilający do gniazda elektrycznego. (Rysunek C)
- 6. Włącz monitor. (Rysunek D)
- 7. Włącz komputer, po czym monitor automatycznie wykryje źródło sygnału.

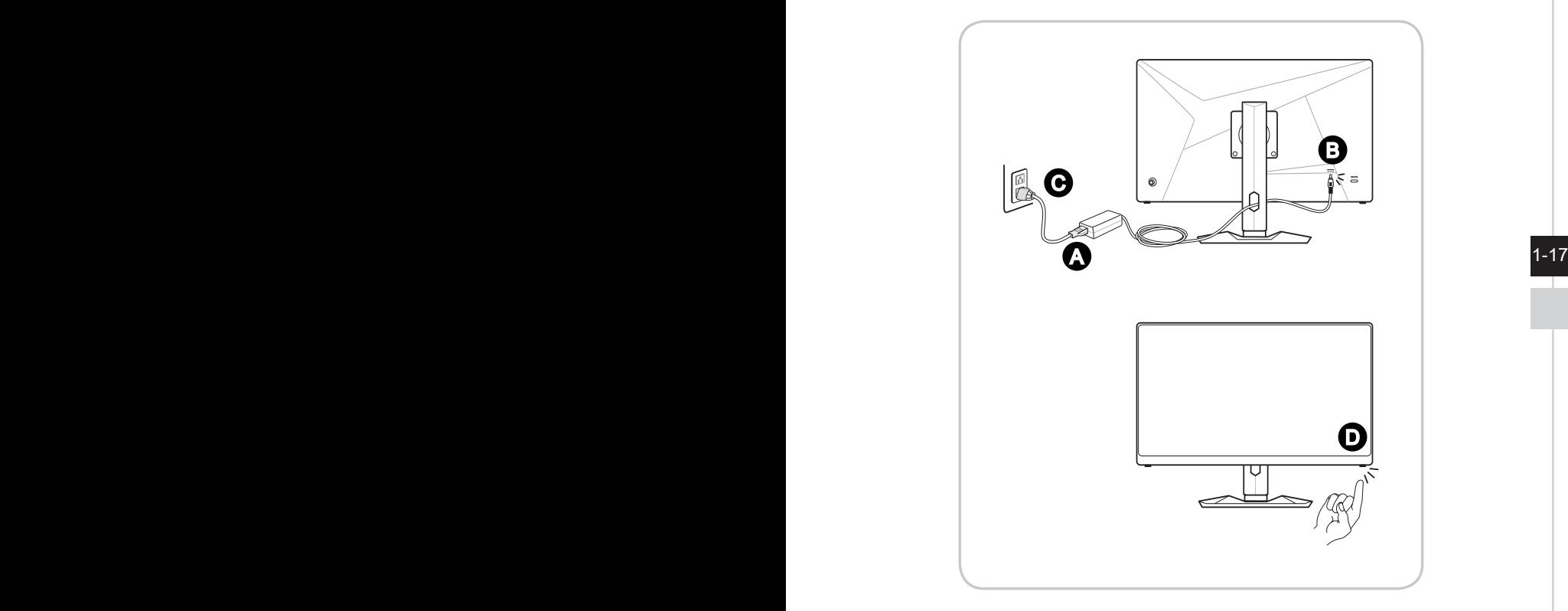

 $1-18$ 

# *2*

# <span id="page-26-0"></span>**Konfiguracja w menu OSD**

W tym rozdziale zawarto informacje na temat konfiguracji za pomocą menu OSD.

#### **WAŻNE**

Wszystkie dane podlegają zmianie bez uprzedniego powiadomienia.

# <span id="page-27-0"></span>**Przycisk nawigacyjny**

2-2

Monitor wyposażony jest w przycisk nawigacyjny, wielokierunkowy element sterowania pomagający w nawigacji w menu ekranowym OSD.

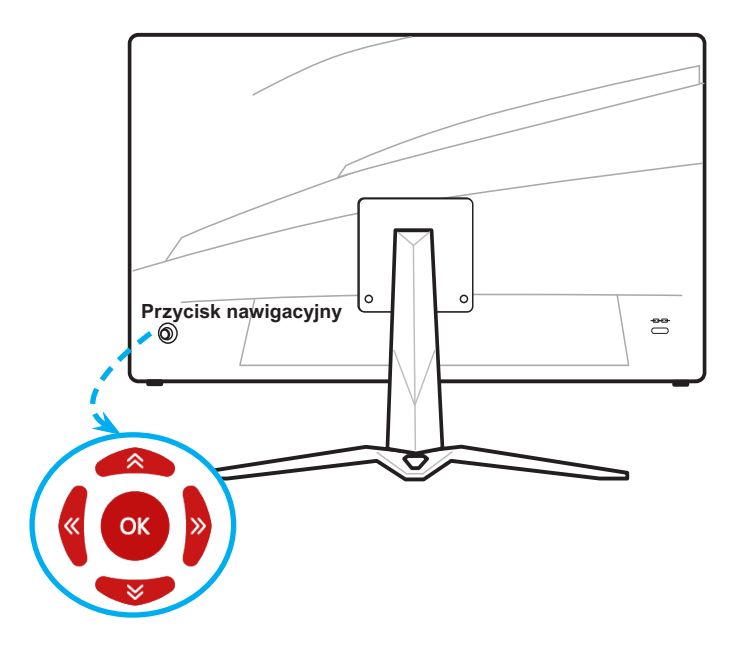

Poniżej przedstawiono domyślne ustawienia przycisku nawigacyjnego.

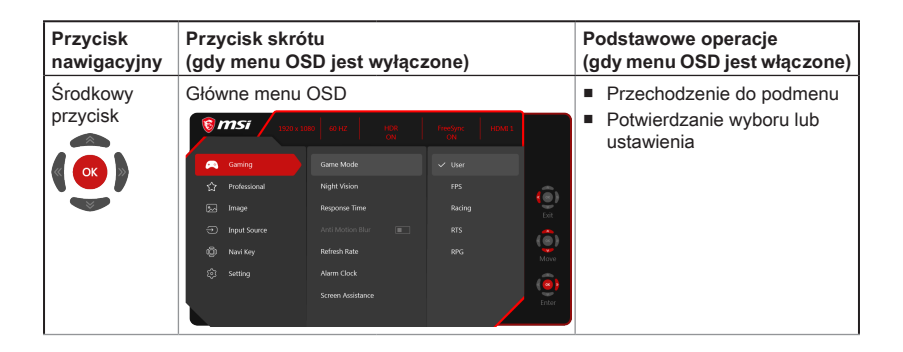

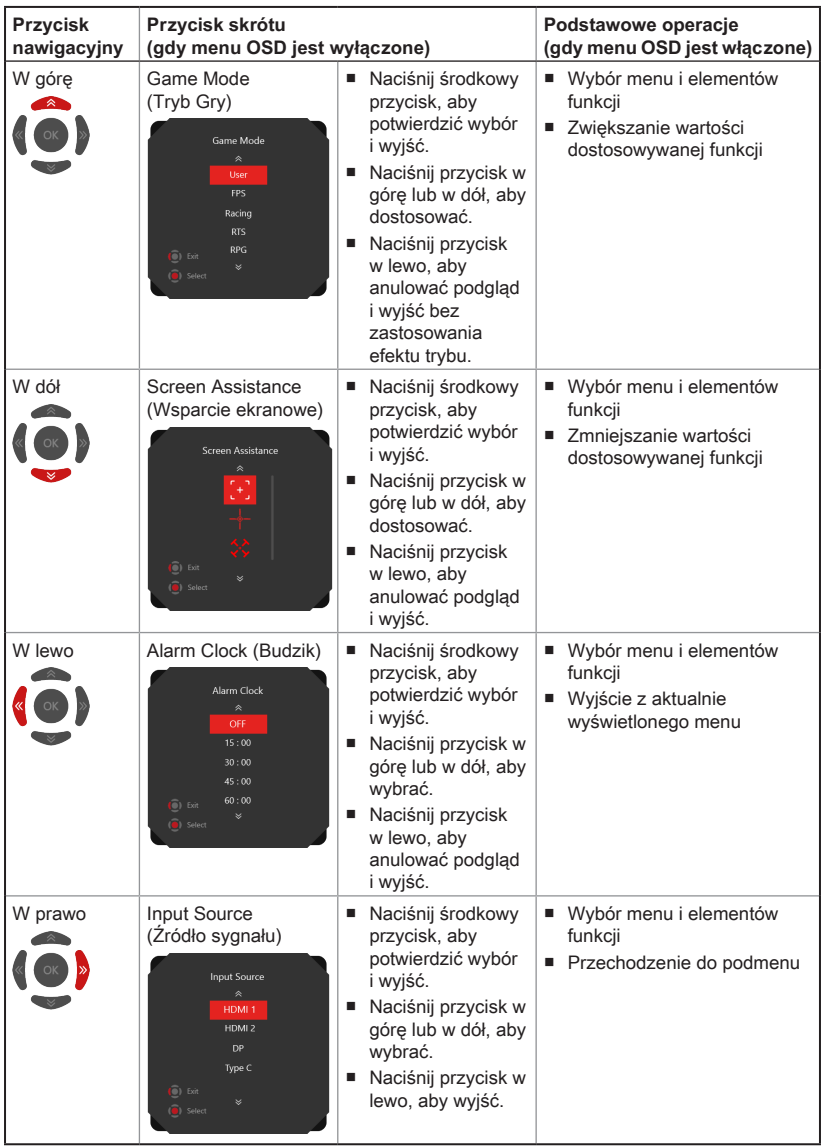

2-3

Przyciski skrótów przypisane do przycisku nawigacyjnego można dostosować w menu OSD.

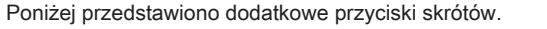

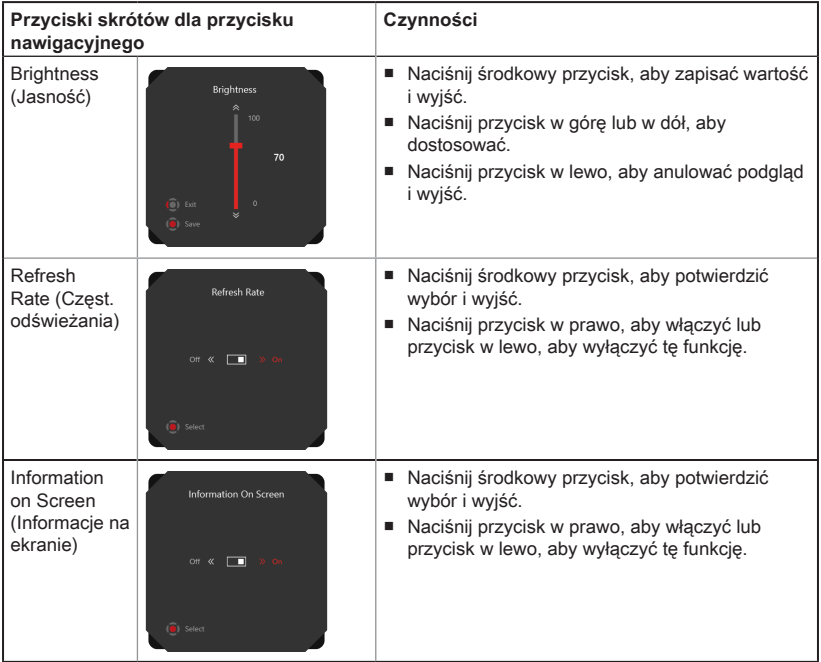

# <span id="page-30-0"></span>**Konfiguracja w menu OSD za pomocą przycisku nawigacyjnego**

Naciśnij środkowy przycisk przycisku nawigacyjnego, aby wyświetlić główne menu ekranowe (OSD). Za pomocą przycisku w górę, w dół, w lewo lub w prawo dostosuj żądane menu funkcji do własnych preferencji.

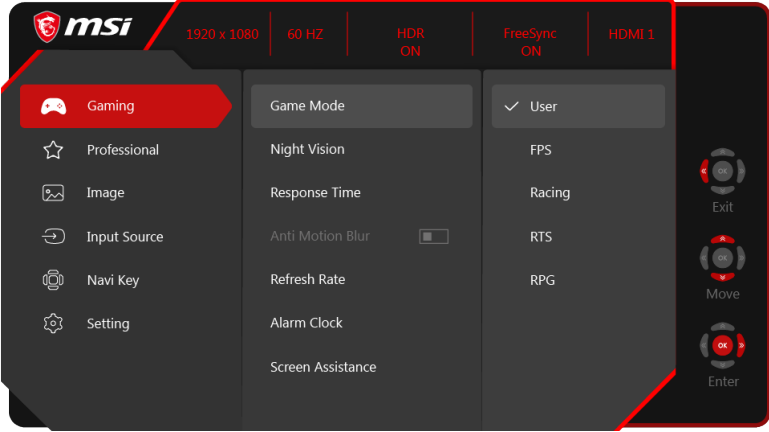

# $\rightarrow$  GAMING (GRY)  $\times$

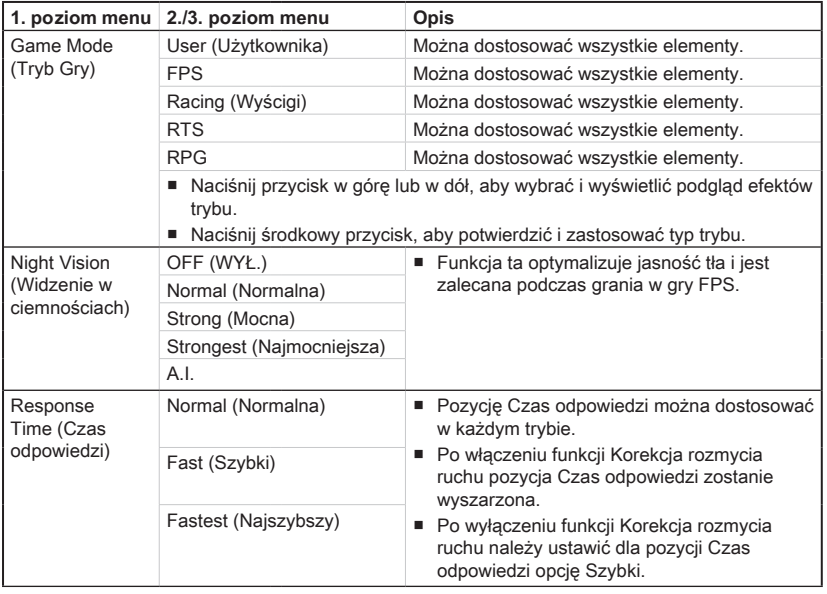

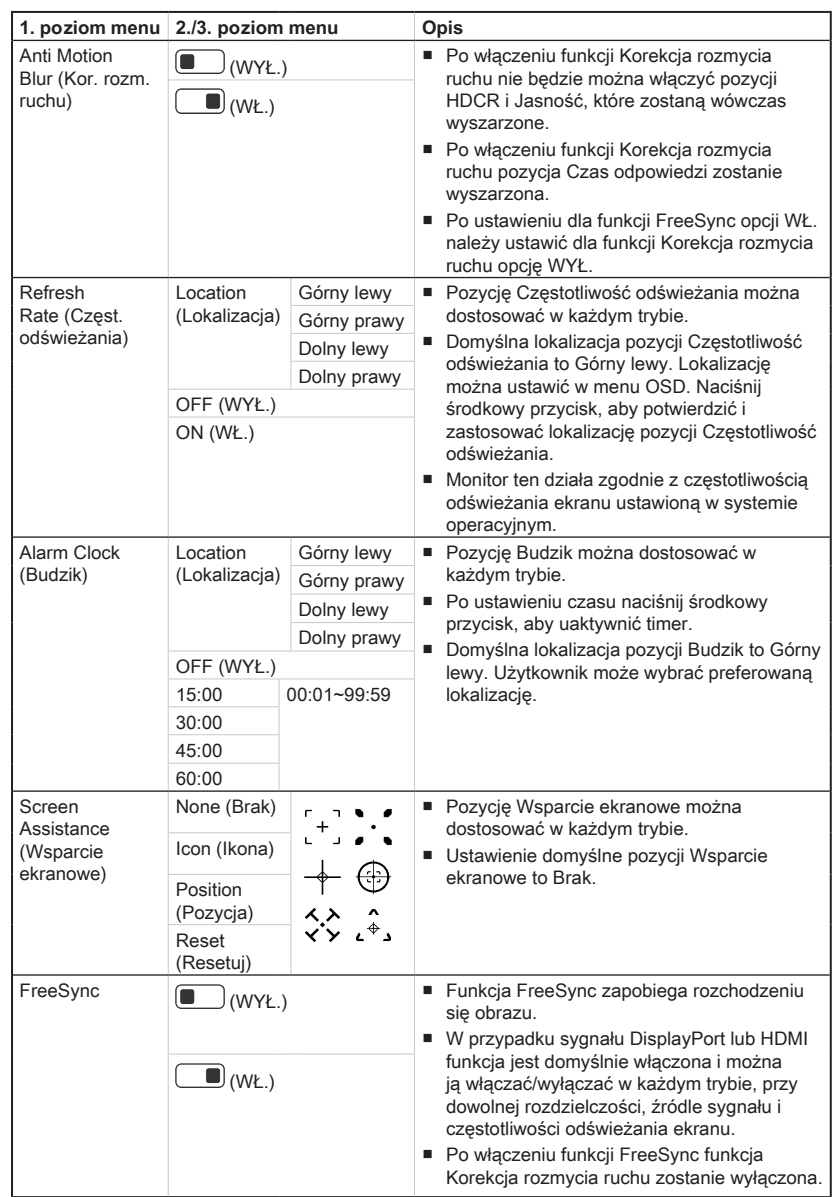

2-6

## **h** Professional (Zaawansowane)  $\bigcirc$

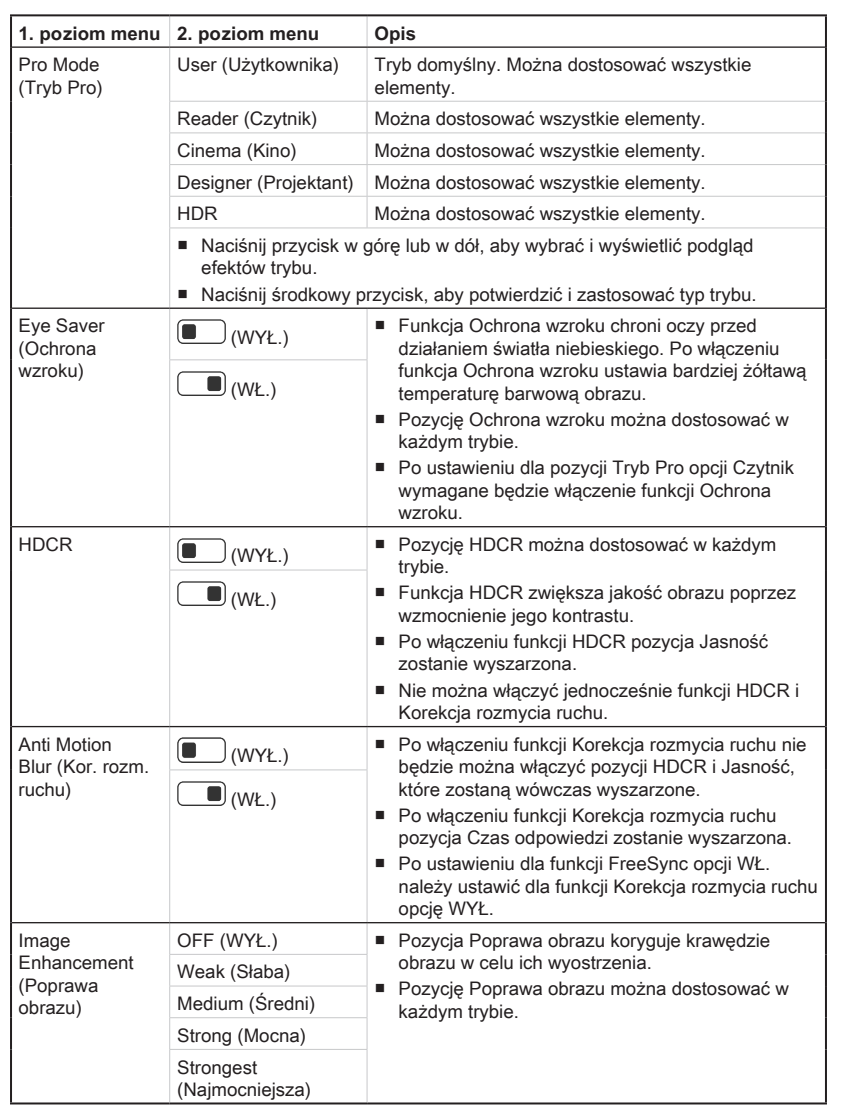

## > Image (Obraz)  $\boxed{\sim}$

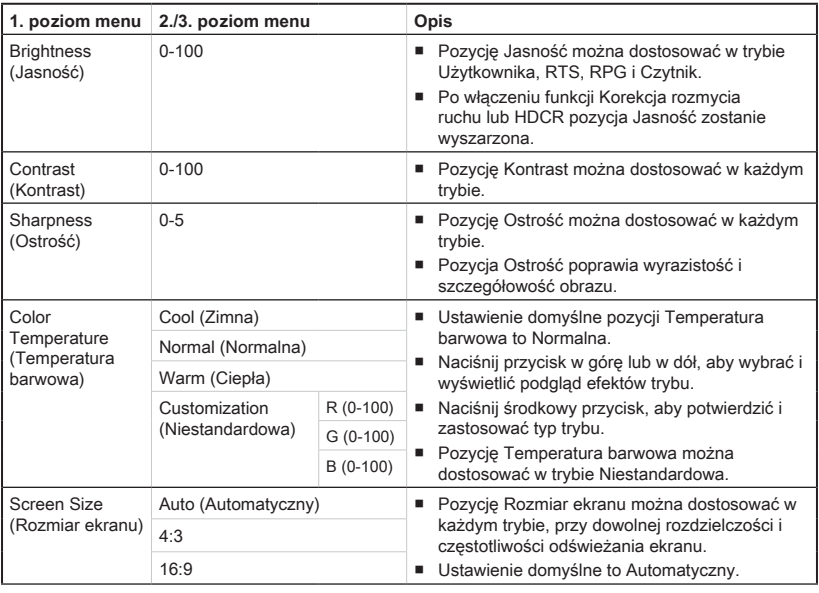

# $\blacktriangleright$  Input Source (Źródło sygnału)  $\ominus$

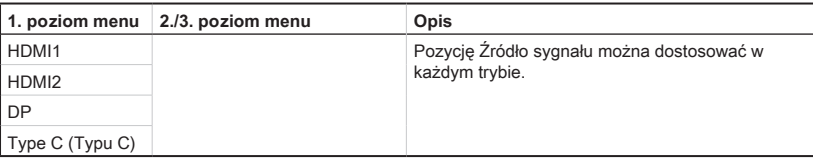

# $\triangleright$  Navi Key (Przycisk nawigacyjny)  $\sqrt[1]{\mathbb{Q}}\sqrt[1]{\mathbb{Q}}$

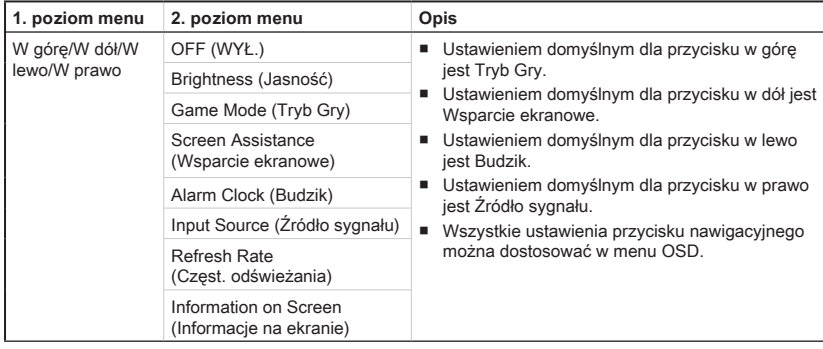

# **h** Setting (Ustawienia)  $\widehat{Q}$

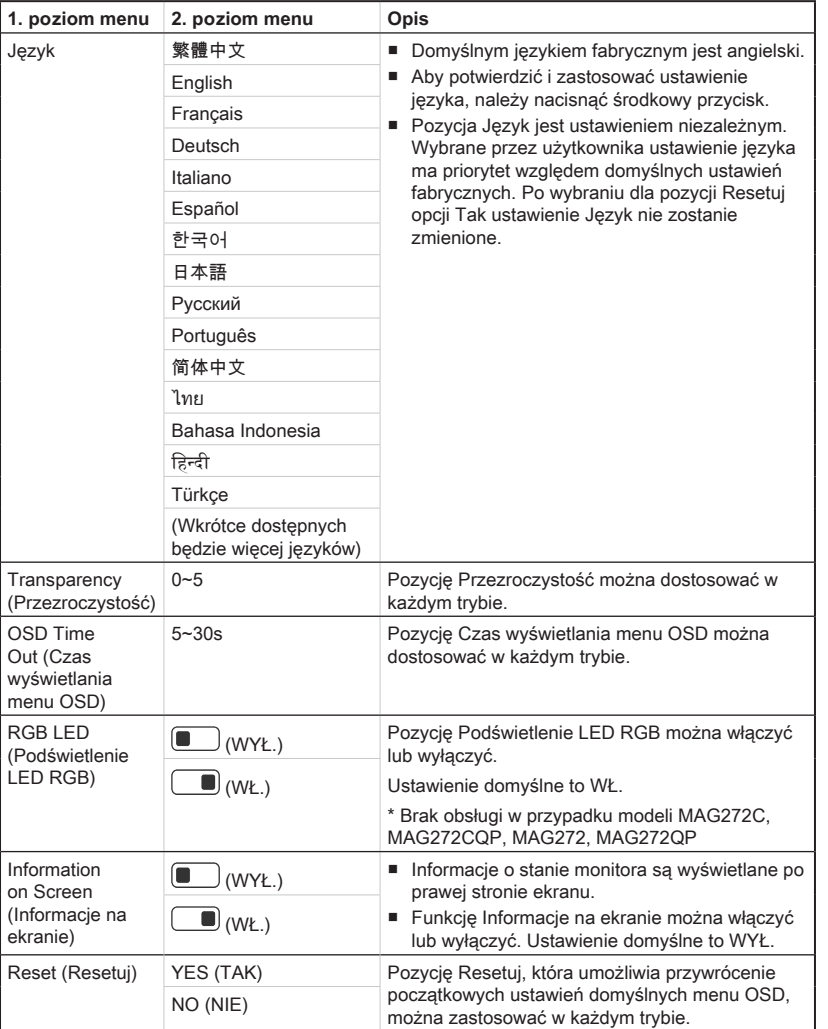

2-9

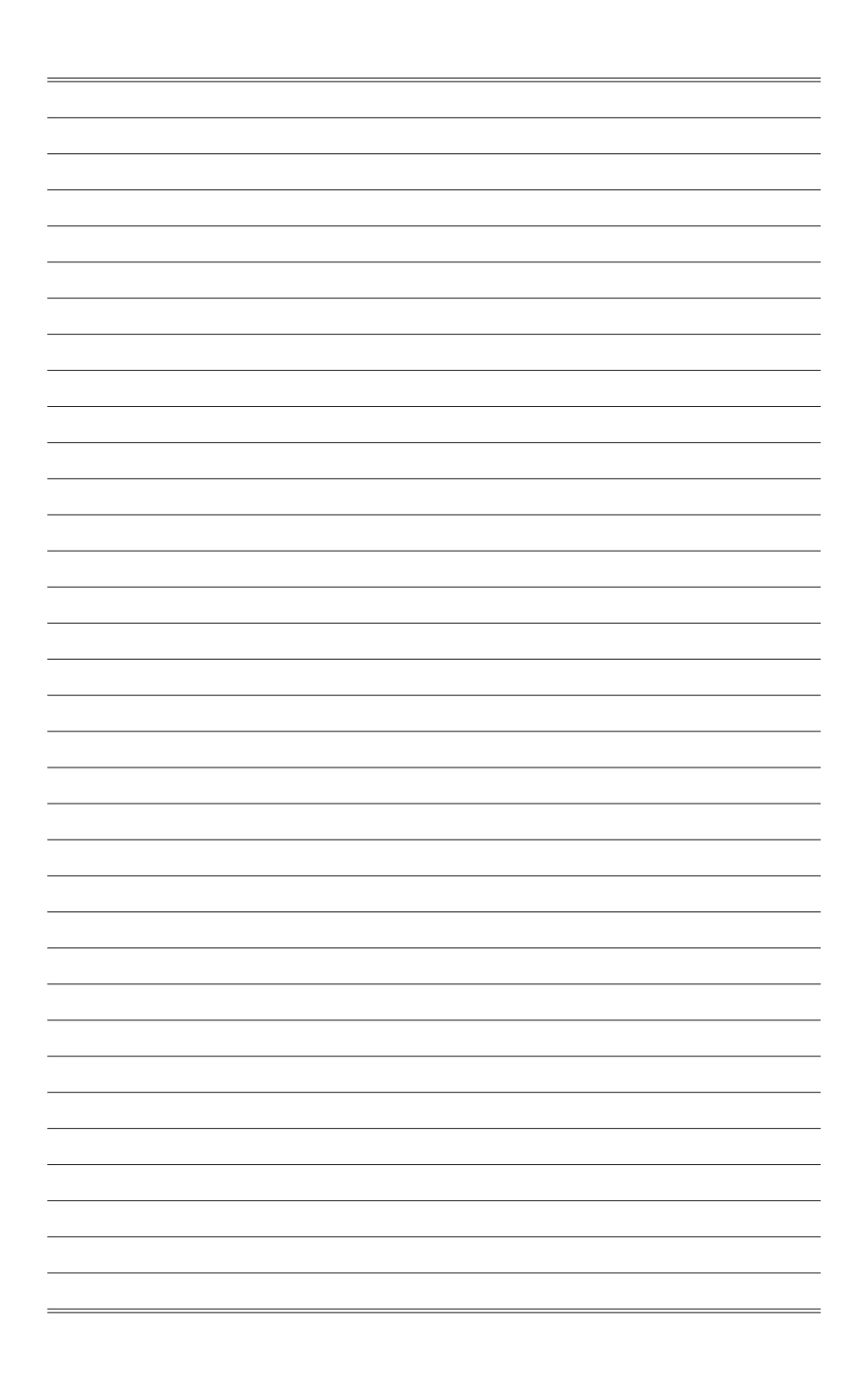

# *A*

# <span id="page-36-0"></span>**Dodatek**

#### **WAŻNE**

Wszystkie dane podlegają zmianie bez uprzedniego powiadomienia.

# <span id="page-37-0"></span>**Dane techniczne serii MAG 272C**

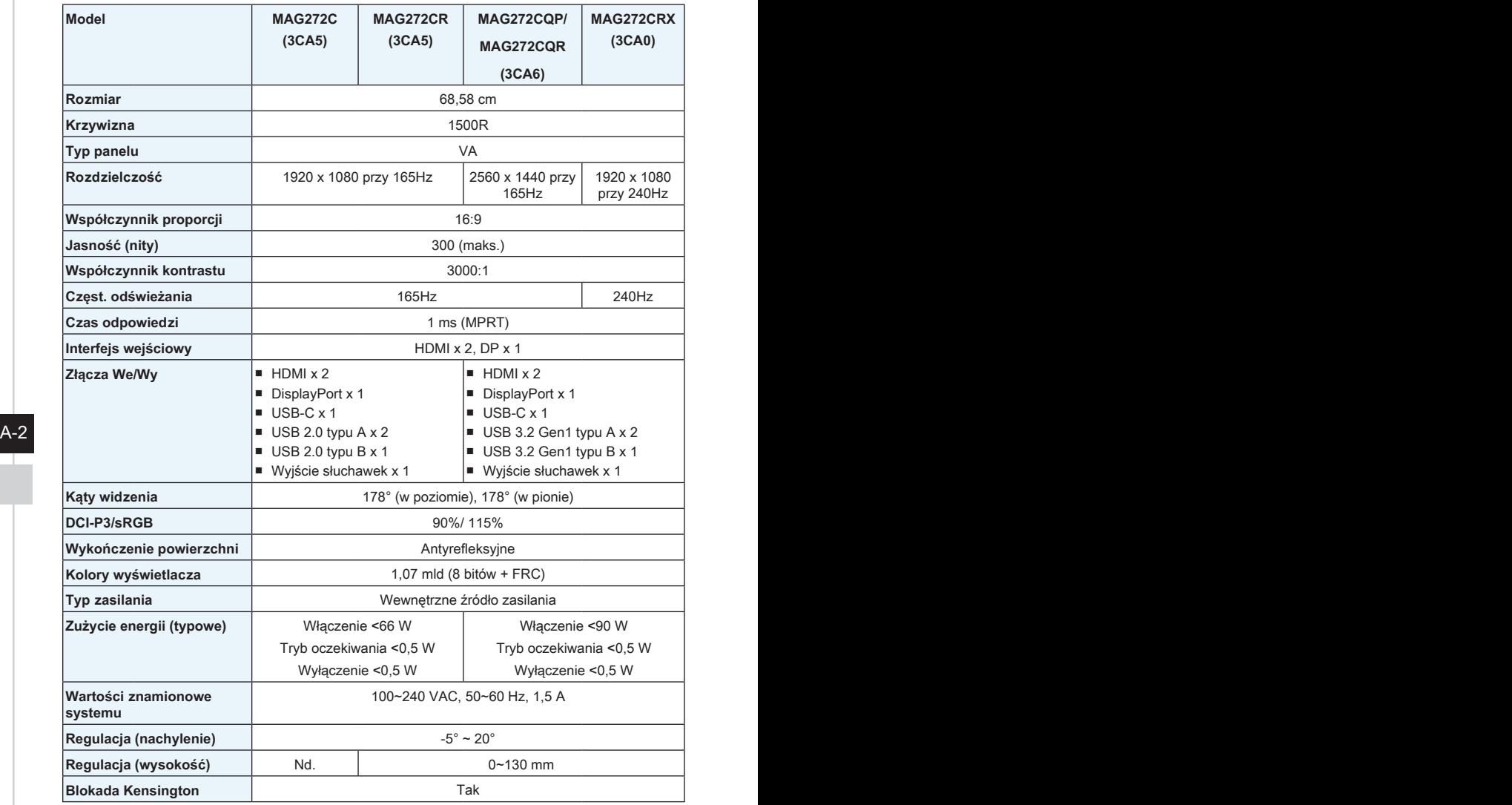

<span id="page-38-0"></span>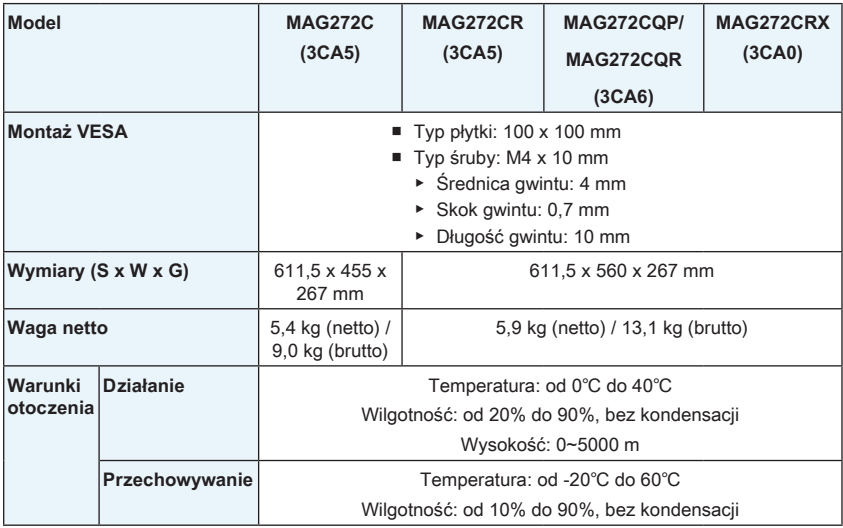

## **Wstępnie ustawione tryby wyświetlania serii** and **MAG 272C**

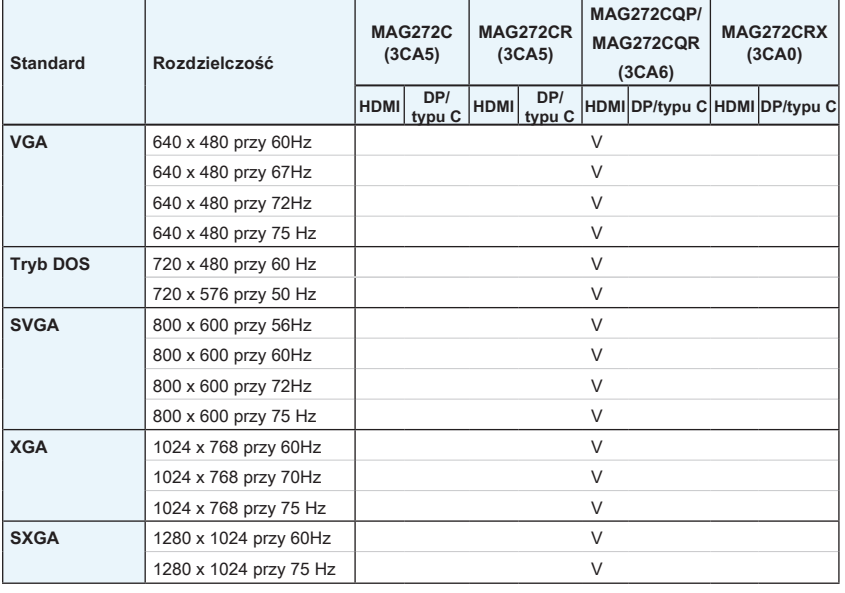

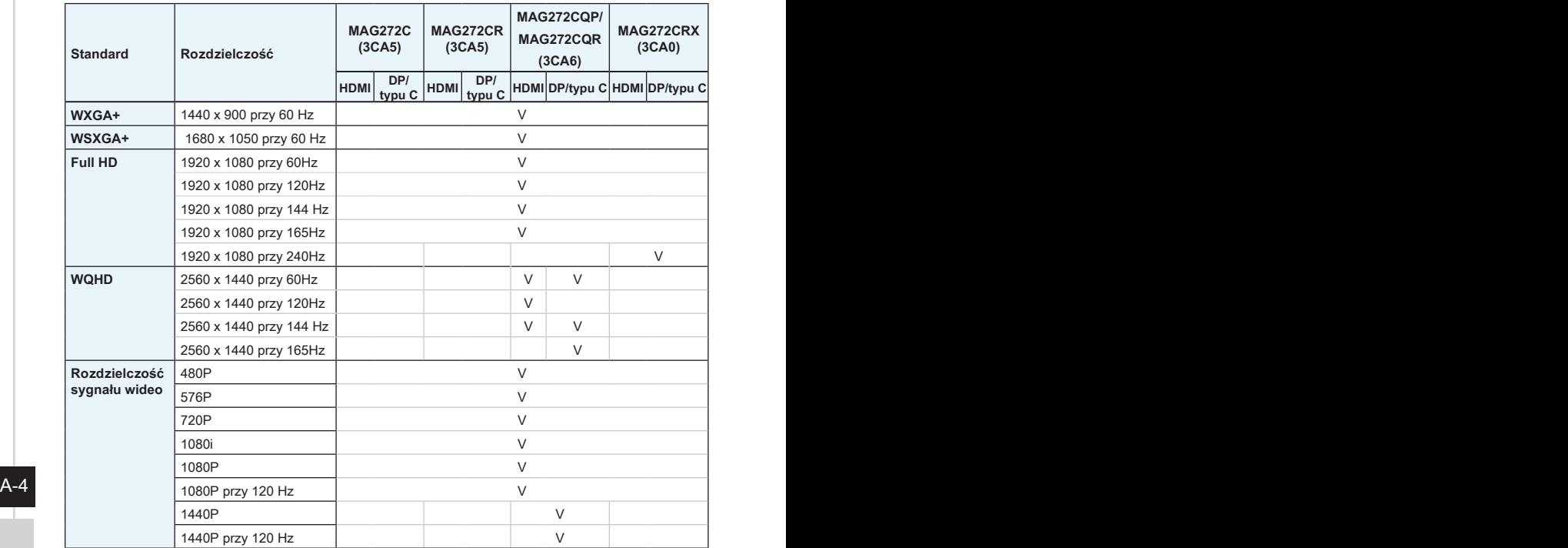

# <span id="page-40-0"></span>**Dane techniczne serii MAG 272**

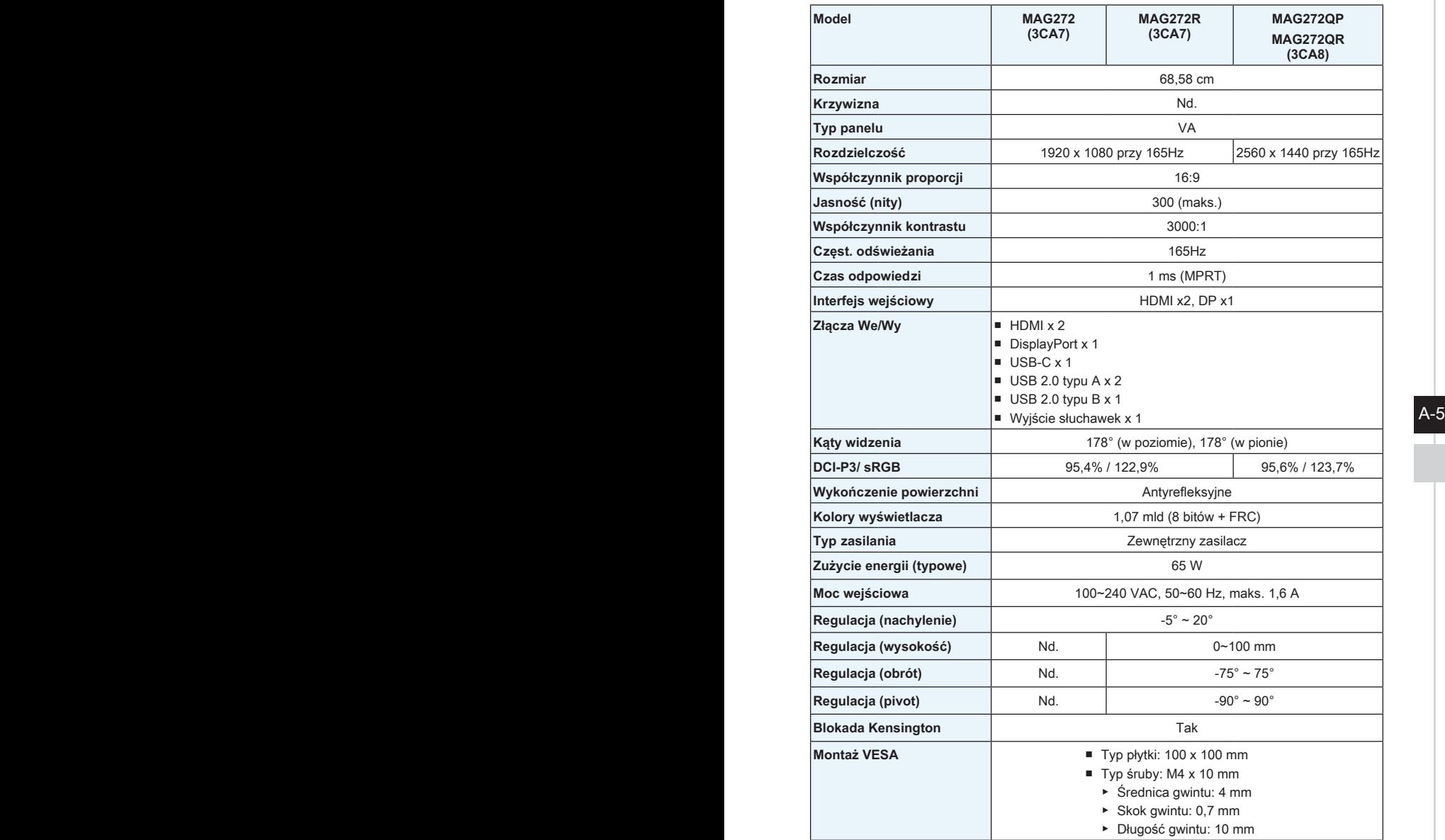

<span id="page-41-0"></span>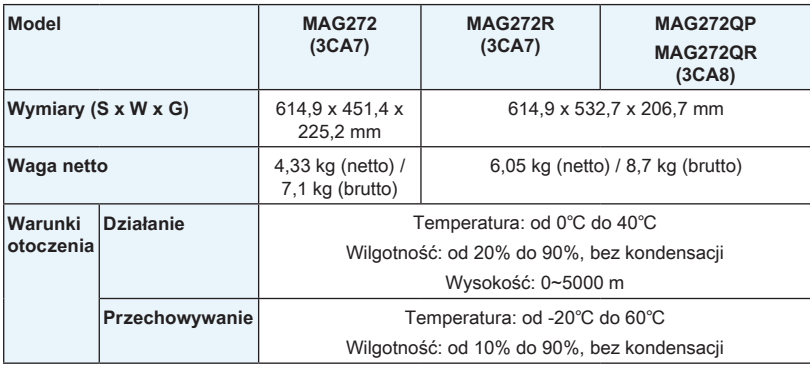

# **Wstępnie ustawione tryby wyświetlania serii MAG 272**

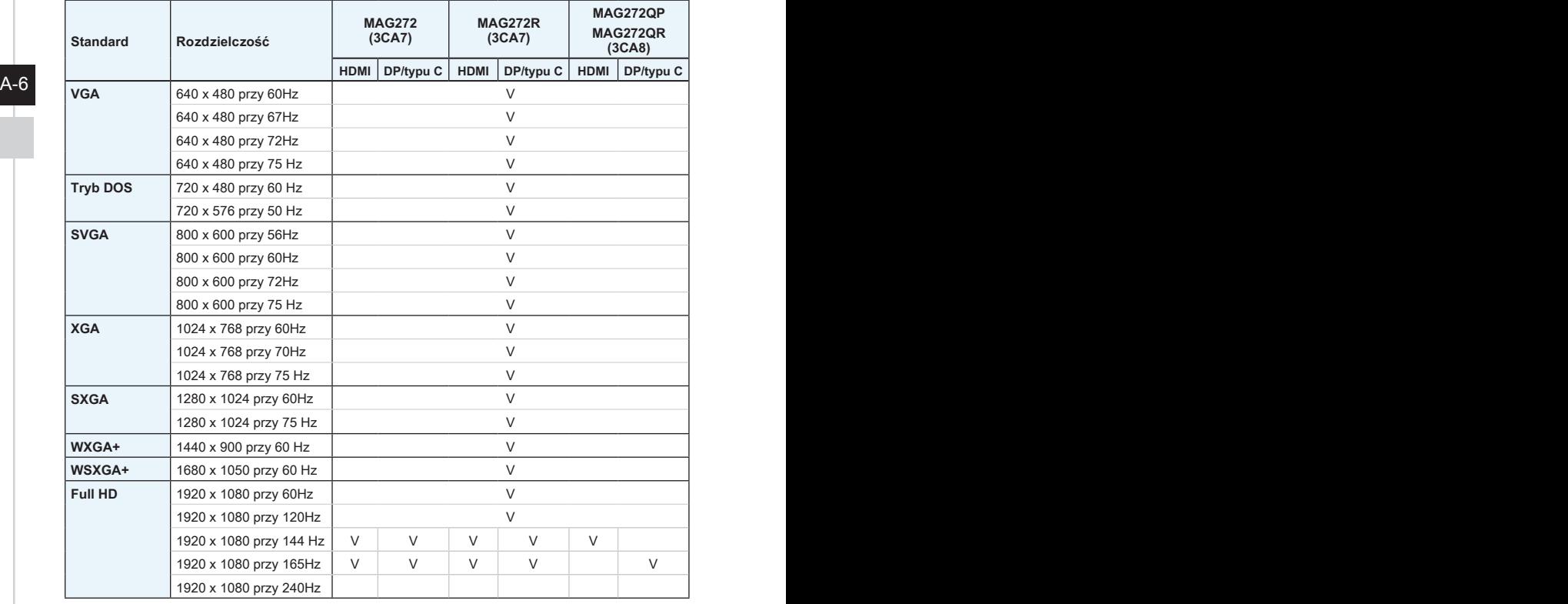

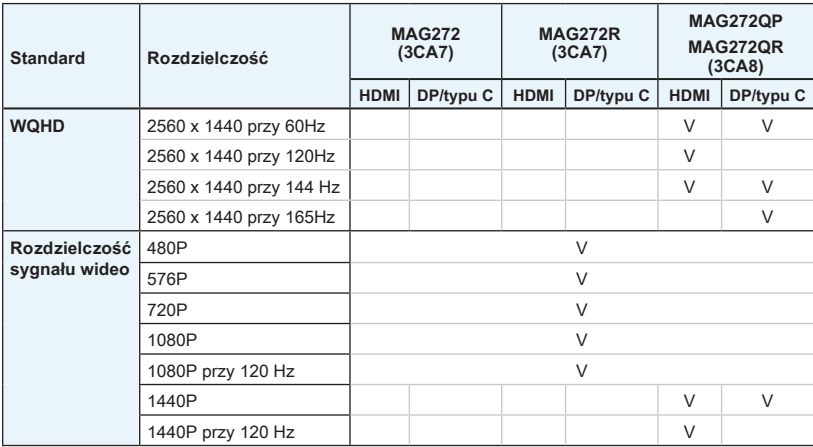

 $A - 7$ 

## <span id="page-43-0"></span>**Rozwiązywanie problemów**

#### **Dioda LED zasilania jest wyłączona.**

- Naciśnii ponownie przycisk zasilania monitora.
- Sprawdź, czy kabel zasilający monitora został podłączony w prawidłowy sposób.

#### **Brak obrazu.**

- Sprawdź, czy karta graficzna komputera została poprawnie zainstalowana.
- Sprawdź, czy komputer i monitor są podłączone do gniazd elektrycznych i czy są włączone.
- Sprawdź, czy kabel sygnałowy monitora został podłaczony w prawidłowy sposób.
- Komputer może być w trybie oczekiwania. Naciśnij dowolny przycisk, aby uaktywnić monitor.

#### **Obraz nie ma poprawnego rozmiaru lub nie jest wyśrodkowany na ekranie.**

A-8 Perfection commences of perfection and members. Zapoznaj się z częścią Wstępnie ustawione tryby wyświetlania, aby wybrać na komputerze ustawienie odpowiednie dla monitora.

#### **Brak obsługi Plug & Play.**

- Sprawdź, czy kabel zasilający monitora został podłączony w prawidłowy sposób.
- Sprawdź, czy kabel sygnałowy monitora został podłączony w prawidłowy sposób.
- Sprawdź, czy komputer i karta graficzna są zgodne z Plug & Play.

#### **Ikony, czcionki lub obrazy są niewyraźne, rozmyte albo występują problemy z kolorami.**

- Nie korzystaj z przedłużaczy kabli wideo.
- Dostosui jasność i kontrast.
- Dostosuj kolory RGB lub ustaw temperature barwowa.
- Sprawdź, czy kabel sygnałowy monitora został podłączony w prawidłowy sposób.
- Sprawdź, czy styki złącza kabla sygnałowego nie są wygięte.

#### **Monitor zaczyna migotać lub pojawiają się fale.**

- Zmień częstotliwość odświeżania na odpowiednią dla monitora.
- Zaktualizuj sterowniki karty graficznej.
- Ustaw monitor z dala od urządzeń elektrycznych, które mogą powodować zakłócenia elektromagnetyczne (EMI).